# CR 7 VET CS

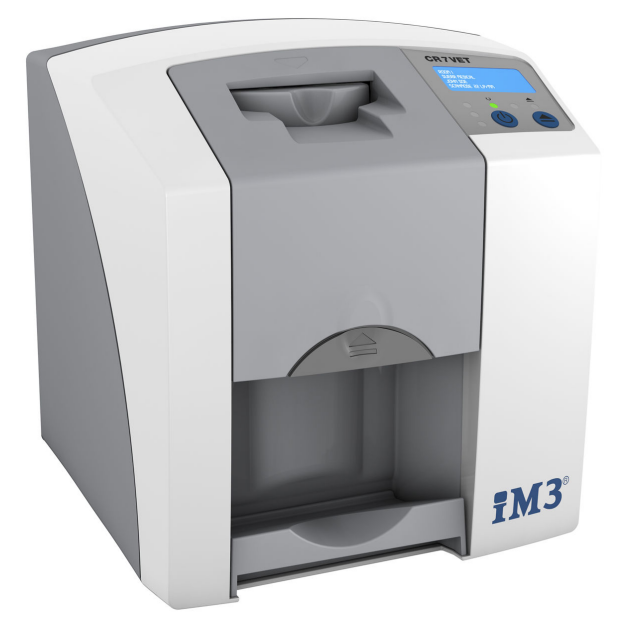

Návod k montáži a použití

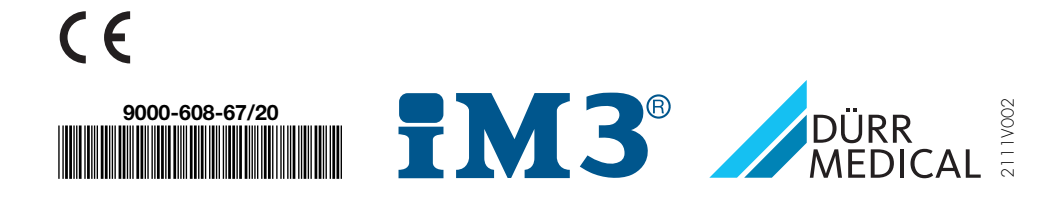

# Obsah

#### Důležité informace

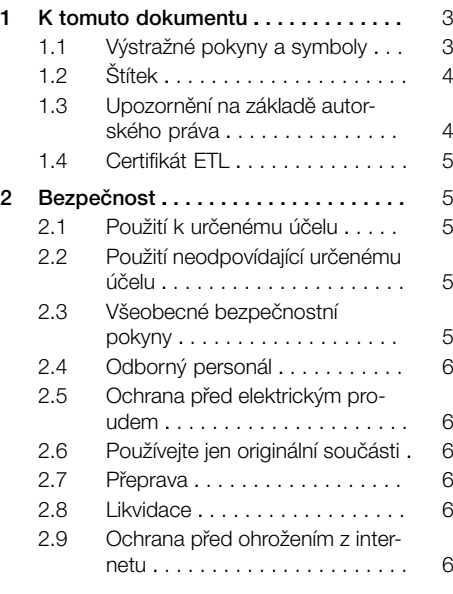

#### Popis výrobku

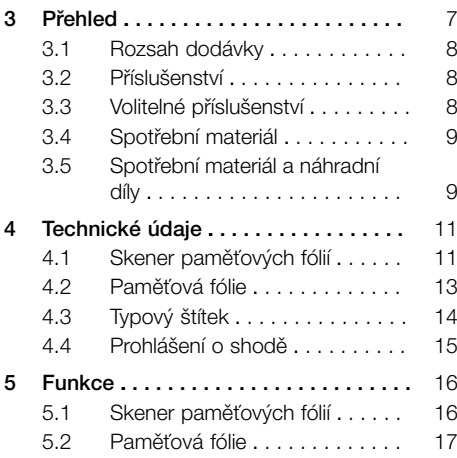

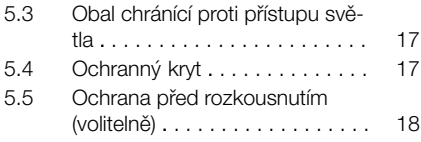

#### Montáž

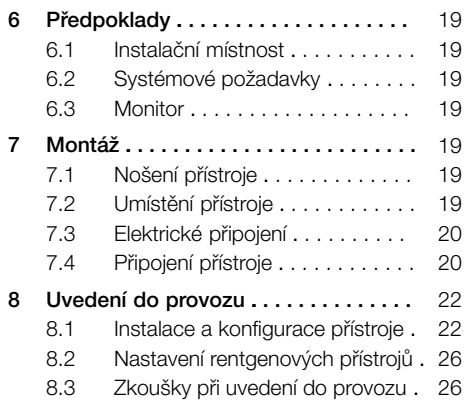

#### Použití [9](#page-28-0) Správné použití paměťových fólií ... [27](#page-28-0) [10](#page-29-0) [Obsluha . . . . . . . . . . . . . . . . . . . . . . . .](#page-29-0) [28](#page-29-0) [10.1](#page-29-0) Rentgen . . . . . . . . . . . . . . . . . [28](#page-29-0) [10.2](#page-31-0) [Načtení obrazových dat . . . . . . .](#page-31-0) [30](#page-31-0) [10.3](#page-32-0) [Vymazání paměťové fólie . . . . . .](#page-32-0) [31](#page-32-0) [10.4](#page-33-0) [Vypnutí přístroje . . . . . . . . . . . . .](#page-33-0) [32](#page-33-0) [11](#page-33-0) [Čištění a dezinfekce . . . . . . . . . . . . . .](#page-33-0) [32](#page-33-0) [11.1](#page-33-0) [Skener paměťových fólií . . . . . .](#page-33-0) [32](#page-33-0) [11.2](#page-34-0) [Obal chránící proti přístupu svě](#page-34-0)[tla . . . . . . . . . . . . . . . . . . . . . . .](#page-34-0) [33](#page-34-0) [11.3](#page-34-0) [Paměťová fólie . . . . . . . . . . . . .](#page-34-0) [33](#page-34-0) [11.4](#page-35-0) [Ochranný kryt . . . . . . . . . . . . . .](#page-35-0) [34](#page-35-0) [12](#page-36-0) Údržba.......................... [35](#page-36-0) [12.1](#page-36-0) [Doporučený plán údržby . . . . . .](#page-36-0) [35](#page-36-0)

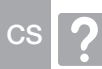

### Řešení problémů

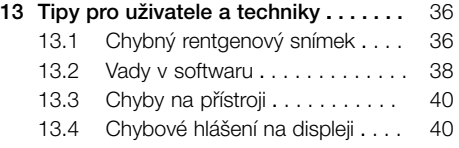

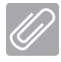

### Příloha

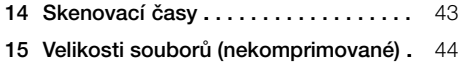

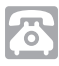

### Kontakt

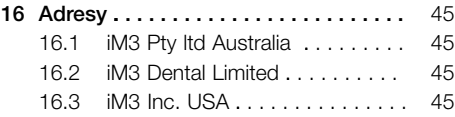

## <span id="page-4-0"></span>Důležité informace

### K tomuto dokumentu

Tento návod k montáži a použití je součástí zařízení.

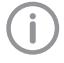

Při nedodržení návodů a pokynů uvedených v tomto Návodu k montáži a použití nepřebírá společnost DÜRR MEDICAL žádnou záruku nebo ručení za bezpečný provoz a bezpečnou funkci přístroje.

Originálním návodem je návod k montáži a použití v německém jazyce. Všechny ostatní jazyky jsou překlady originálního návodu.

Tento návod k použití platí pro zařízení CR 7 VET Číslo výrobku: 2137-000-80

### 1.1 Výstražné pokyny a symboly

#### Výstražné pokyny

Výstražné pokyny v tomto dokumentu upozorňují na možné ohrožení osob a na možnost vzniku věcných škod.

Jsou označené následujícími výstražnými pokyny:

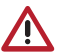

Všeobecný výstražný symbol

Tyto výstražné pokyny jsou vytvořeny následovně:

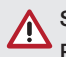

#### SIGNÁLNÍ SLOVO! Popis druhu a zdroje nebezpečí

Jsou zde uvedeny možné následky nerespektování výstražných upozornění

❯ Dodržujte tato opatření za účelem zabránění nebezpečí.

Pomocí signálního slova rozlišujeme čtyři stupně výstražných pokynů:

– NEBEZPEČÍ

Bezprostřední nebezpečí těžkých úrazů nebo smrti

– VAROVÁNÍ

Možné nebezpečí těžkých úrazů nebo smrti

- UPOZORNĚNÍ Nebezpečí lehkých úrazů
- $-$  POZOR

Nebezpečí rozsáhlých věcných škod

#### Další symboly

V dokumentu a na přístroji nebo v přístroji se používají tyto symboly:

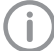

Upozornění, např. zvláštní údaje ohledně hospodárného použití přístroje.

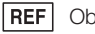

Objednávka č.

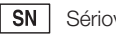

Sériové číslo

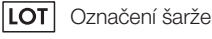

Označení CE

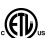

Schválení ETL CONFORMS TO UL STD 61010-1 CERTIFIED TO CAN/CSA STD C22:2 NO 61010-1

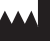

Výrobce

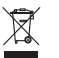

Likvidujte řádně dle směrnice EU 2012/19/EU (OEEZ).

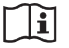

Dodržujte pokyny v návodu k použití.

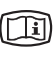

Respektujte elektronickou průvodní dokumentaci.

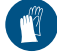

Používejte ochranu rukou.

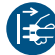

Přístroj odpojte od napětí.

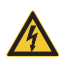

Varování před nebezpečným elektrickým napětím

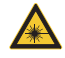

Varování před laserovými paprsky

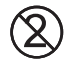

Nepoužívejte znovu

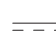

Stejnosměrný proud

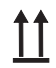

Skladujte a přepravujte nahoře / ve svislé poloze

<span id="page-5-0"></span>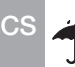

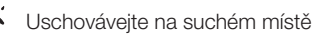

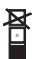

Omezení stohování

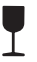

Křehké, manipulujte opatrně

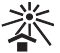

Uschovávejte chráněné před slunečním světlem

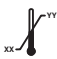

Spodní a horní omezení teploty

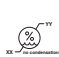

**XX**

Spodní a horní omezení vlhkosti vzduchu

**YY** Spodní a horní omezení atmosférického tlaku

### 1.2 Štítek

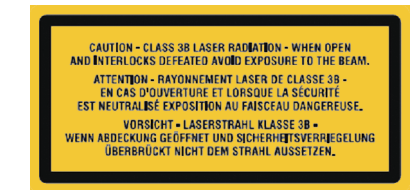

*Obr. 1: Třída laseru 3B*

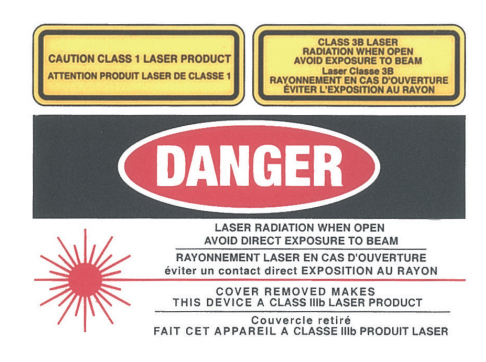

*Obr. 2: Varování před laserovými paprsky*

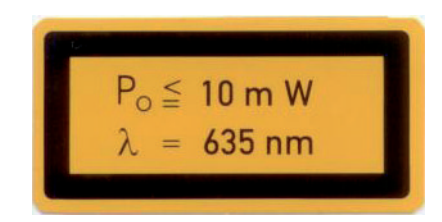

*Obr. 3: Údaje k laserovému zdroji*

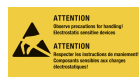

Ohrožení konstrukčních dílů v důsledku elektrostatického výboje (ESD)

### 1.3 Upozornění na základě autorského práva

Všechny uvedené postupy, zapojení, názvy, programy software a přístroje jsou chráněny autorským právem.

Pořízení kopie návodu k montáži a použití nebo jeho částí je povoleno pouze s písemným souhlasem firmy DÜRR MEDICAL.

#### <span id="page-6-0"></span>1.4 Certifikát ETL

Tento přístroj třídy A je v souladu s kanadskou normou ICES-003.

Tento přístroj byl vyzkoušen v souladu s mezními hodnotami pro digitální přístroje třídy A dle části 15 FCC. Uvedené mezní hodnoty musí zajistit přiměřenou ochranu před poruchami v pracovním prostředí. Přístroj generuje, používá a vyzařuje energii rádiové frekvence. Pokud přístroj nebude instalován a provozován v souladu s návodem k montáži a použití, může docházet v rádiovém provozu k poruchám. Provoz přístroje v obytné oblasti může vést k tomu, že se na přístroji vyskytnou poruchy. Za odstranění těchto poruch odpovídá samotný provozovatel.

### 2 Bezpečnost

Společnost DÜRR MEDICAL vyvinula a zkonstruovala tento přístroj tak, že nebezpečí jsou v maximální míře vyloučena, pokud se přístroj používá v souladu s určeným účelem.

Přesto existují následující zbytková rizika:

- Ohrožení osob v důsledku nesprávného použití / zneužití
- Ohrožení osob mechanickými vlivy
- Ohrožení osob vlivem elektrického napětí
- Ohrožení osob vlivem záření
- Ohrožení osob v důsledku požáru
- Ohrožení osob tepelným působením na pokožku
- Ohrožení osob v důsledku nedostatečné hygieny, např. nebezpečí infekce

#### 2.1 Použití k určenému účelu

Přístroj je určen výlučně ke snímání a zpracovávání obrazových dat z paměťové fólie v prostředí veterinární medicíny.

#### 2.2 Použití neodpovídající určenému účelu

Jiné použití nebo použití přesahující stanovený rámec se považuje za použití v rozporu s určeným účelem. Za škody plynoucí z takového použití výrobce neručí. Riziko nese pouze uživatel. Přístroj není určen k použití v oblastech humánního lékařství.

#### 2.3 Všeobecné bezpečnostní pokyny

- ❯ Při provozu tohoto přístroje dodržujte směrnice, zákony, vyhlášky a předpisy, které platí v místě jeho použití.
- ❯ Před každým použitím zkontrolujte funkci a stav přístroje.
- ❯ Přístroj nepřestavujte a ani na něm neprovádějte změny.
- ❯ Dodržujte Návod k montáži a použití.
- ❯ Návod k montáži a použití mějte u přístroje vždy přístupný pro uživatele.

<span id="page-7-0"></span> $C<sub>S</sub>$ 

### 2.4 Odborný personál

#### Obsluha

Osoby, které obsluhují tento přístroj, musí na základě svého vzdělání a znalostí zabezpečit bezpečnou a správnou manipulaci s ním.

❯ Každému uživateli je nutné dát návod nebo ho nechat zasvětit do toho, jak se přístroj obsluhuje.

#### Montáž a oprava

❯ Montáž, nová nastavení, změny, rozšíření a opravu nechte provést společností DÜRR MEDICAL nebo místem, které k tomu bylo společností DÜRR MEDICAL pověřeno.

#### 2.5 Ochrana před elektrickým proudem

- ❯ Při práci na přístroji dodržujte příslušné bezpečnostní předpisy pro elektrotechnická zařízení.
- ❯ Nikdy se nedotýkejte současně zvířete/majitele zvířete a volného konektoru přístroje.
- ❯ Poškozené vedení a zástrčky ihned vyměňte.

#### 2.6 Používejte jen originální součásti

- ❯ Společnost DÜRR MEDICAL nepřebírá žádné ručení za škody, které byly způsobeny používáním neschváleného příslušenství, doplňkového příslušenství a jiného spotřebního materiálu a náhradních dílů, které nebyly originální.
- ❯ Používejte pouze originální spotřební materiál a originální náhradní součásti.

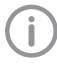

Společnost DÜRR MEDICAL nepřebírá žádné ručení za škody, které byly způsobeny používáním neschváleného příslušenství, doplňkového příslušenství a jiného spotřebního materiálu a náhradních dílů, které nebyly originální.

### 2.7 Přeprava

Originální obal skýtá optimální ochranu přístroje během přepravy.

V případě potřeby lze u společnosti DÜRR MEDICAL objednat originální obal na přístroj.

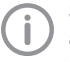

Společnost DÜRR MEDICAL nepřebírá ani během záruční doby žádné ručení za škody vzniklé během přepravy kvůli vadnému obalu.

- ❯ Přístroj přepravujte pouze v originálním obalu.
- ❯ Obal udržujte mimo dosah dětí.
- ❯ Nevystavujte přístroj silným otřesům.

### 2.8 Likvidace

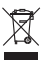

Likvidujte řádně dle směrnice EU 2012/19/EU (OEEZ).

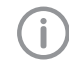

Přehled kódů odpadu výrobků společnosti DÜRR MEDICAL najdete v oblasti ke stažení na stránkách [www.duerr](http://www.duerr-medical.de)[medical.de](http://www.duerr-medical.de) (Dokument č. GA10100002).

#### 2.9 Ochrana před ohrožením z internetu

Přístroj bude připojen na počítač, který lze připojit k internetu. Proto se musí tento systém chránit před ohrožením z internetu.

❯ Používejte antivirový software a pravidelně ho aktualizujte. Věnujte pozornost upozorněním na možné

virové infekce a případně je zkontrolujte antivirovým softwarem a virus odstraňte.

- ❯ Pravidelně zálohujte data.
- ❯ Umožněte přístup k přístrojům pouze důvěryhodným uživatelům, např. pomocí uživatelského iména a hesla.
- ❯ Zajistěte, aby se stahovaly pouze důvěryhodné obsahy. Nainstalujte pouze aktualizace softwaru a firmwaru autentizované výrobcem.

## <span id="page-8-0"></span>Popis výrobku

### 3 Přehled

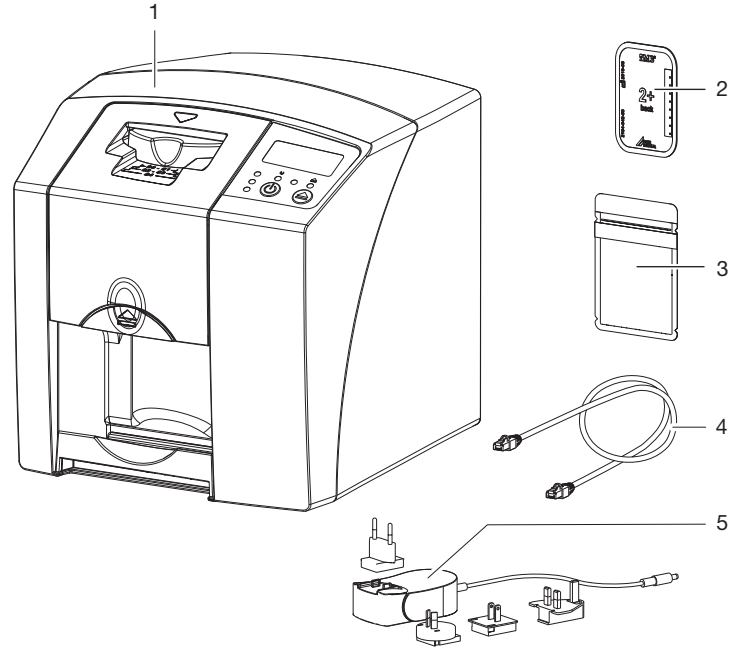

- 1 Skener paměťových fólií CR 7 VET<br>2 Paměťová fólie intraorální
- 2 Paměťová fólie intraorální<br>3 Obal chránící proti přístup
- 3 Obal chránící proti přístupu světla intraorální<br>4 Sířový kabel (USB/sířový kabel)
- 4 Síťový kabel (USB/síťový kabel)<br>5 Síťový zdroj s adaptérem pro př
- 5 Síťový zdroj s adaptérem pro příslušnou zemi

#### <span id="page-9-0"></span>3.1 Rozsah dodávky

Následující položky zboží jsou obsaženy v rozsahu dodávky (odchylky jsou možné vzhledem k nařízením a dovozním předpisům typickým pro danou zemi):

#### Skener paměťových fólií CR 7 VET

. . . . . . . . . . . . . . . . . . . . . . . . . . . . . . 2137-01

- CR 7 VET
- Síťový zdroj
- Kabel USB
- Síťový kabel
- Zobrazovací software Vet-Exam Plus
- Zobrazovací software Vet-Exam Pro
- Ochranný kryt
- Čisticí utěrky IP-Cleaning Wipes (10 kusů)
- Návod k montáži a použití
- Stručný návod

#### 3.2 Příslušenství

Následující druhy zboží jsou nutné pro provoz přístroje, v závislosti na použití:

#### Paměťové fólie

- Paměťová fólie PLUS velikosti 0
- Paměťová fólie PLUS velikosti 1
- Paměťová fólie PLUS velikosti 2
- Paměťová fólie PLUS velikosti 3
- Paměťová fólie PLUS velikosti 4
- Paměťová fólie PLUS velikosti 4C
- Paměťová fólie PLUS velikosti 5
- Paměťová fólie PLUS velikosti R3

#### Obaly chránící proti přístupu světla

- Obal chránící proti přístupu světla velikosti 0
- Obal chránící proti přístupu světla velikosti 1
- Obal chránící proti přístupu světla velikosti 2
- Obal chránící proti přístupu světla Plus velikosti 3/R3
- Obal chránící proti přístupu světla velikosti 4
- Obal chránící proti přístupu světla Plus velikosti  $4C$
- Obal chránící proti přístupu světla velikosti 5

#### 3.3 Volitelné příslušenství

Následující výrobky jsou s přístrojem volitelně použitelné: Nástěnný držák . . . . . . . . . . . . . . . 2141-001-00 Síťový kabel (5 m) . . . . . . . . . . . . 9000-118-036 Kabel pro přenos dat (USB 5 m) . 9000-119-027

Ochrana před rozkousnutím velikost 4 (100 kusů) . . . . . . . . . . . . . 2130-074-03

### <span id="page-10-0"></span>3.4 Spotřební materiál

Následující materiály se spotřebovávají během provozu přístroje a je nutné je doobjednat:

#### Obaly chránící proti přístupu světla

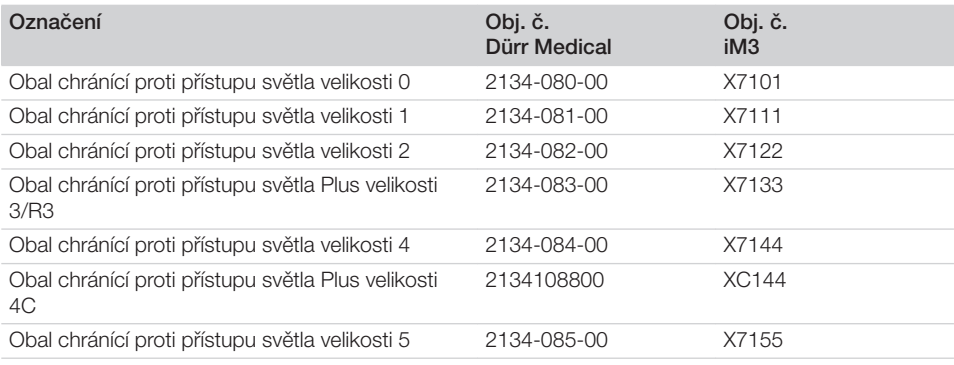

#### Čištění a dezinfekce

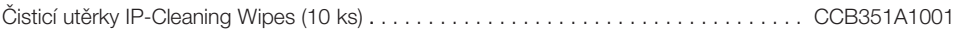

### 3.5 Spotřební materiál a náhradní díly

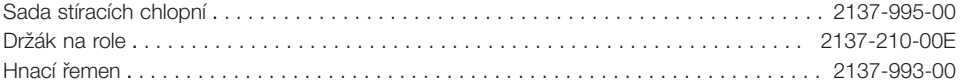

#### Paměťové fólie

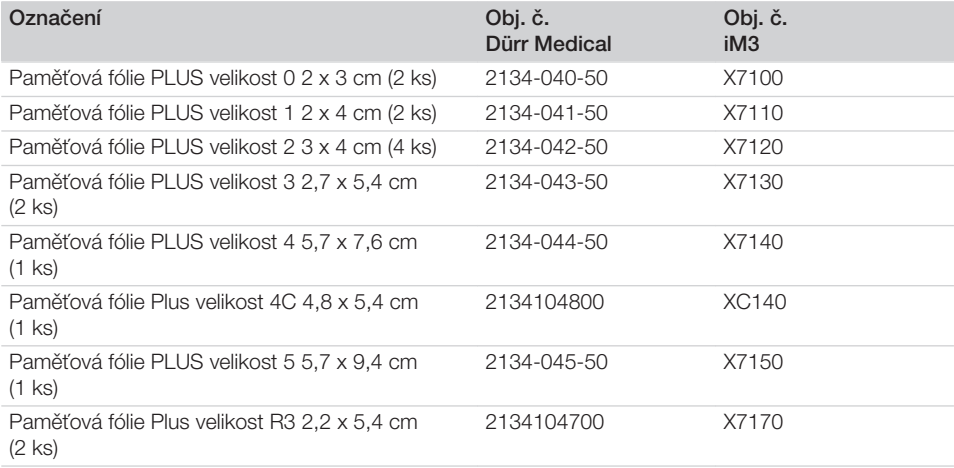

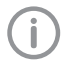

Další formáty paměťových fólií dle požadavku

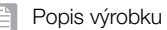

Î

Další informace o náhradních dílech dle požadavku

## <span id="page-12-0"></span>4 Technické údaje

### 4.1 Skener paměťových fólií

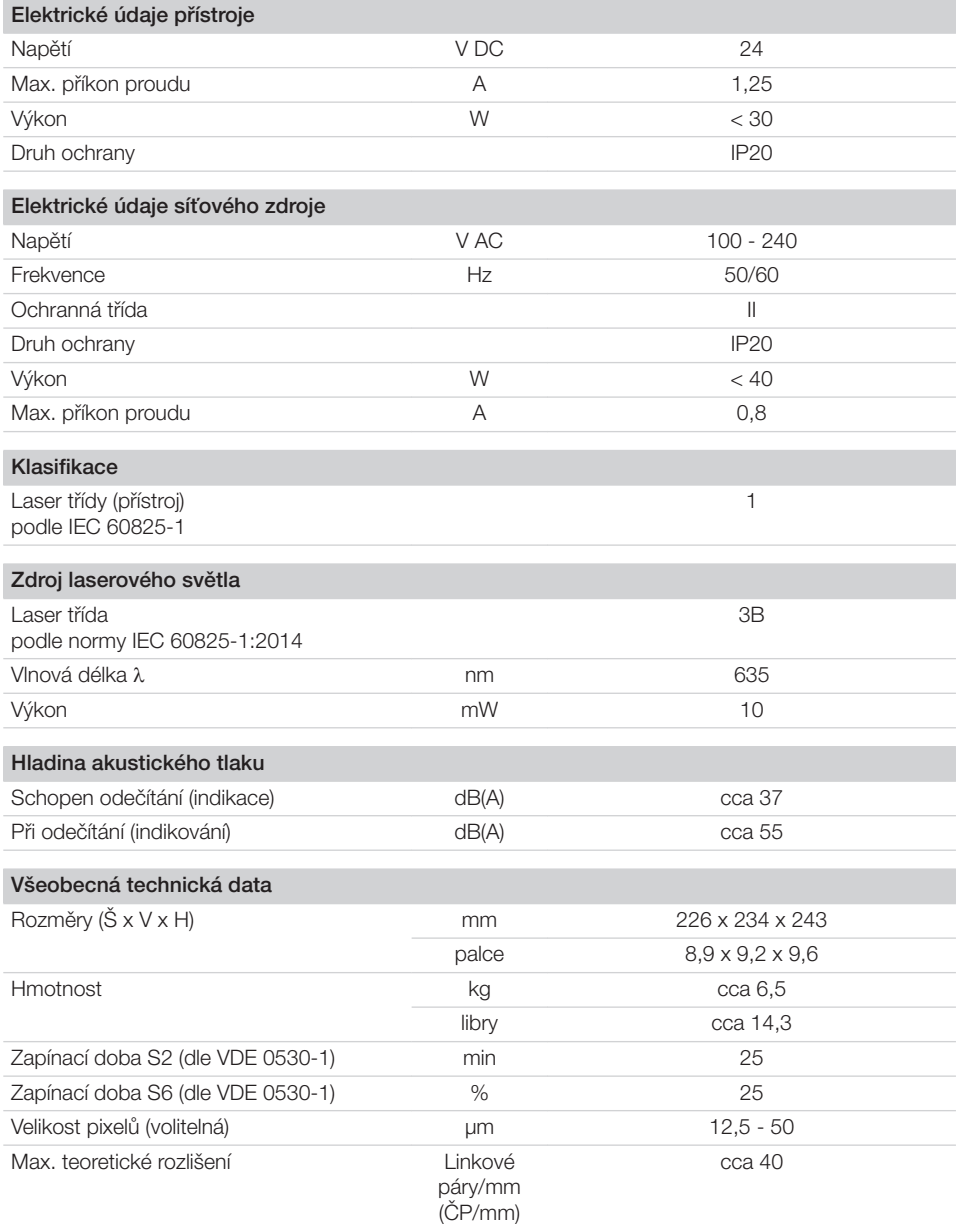

目

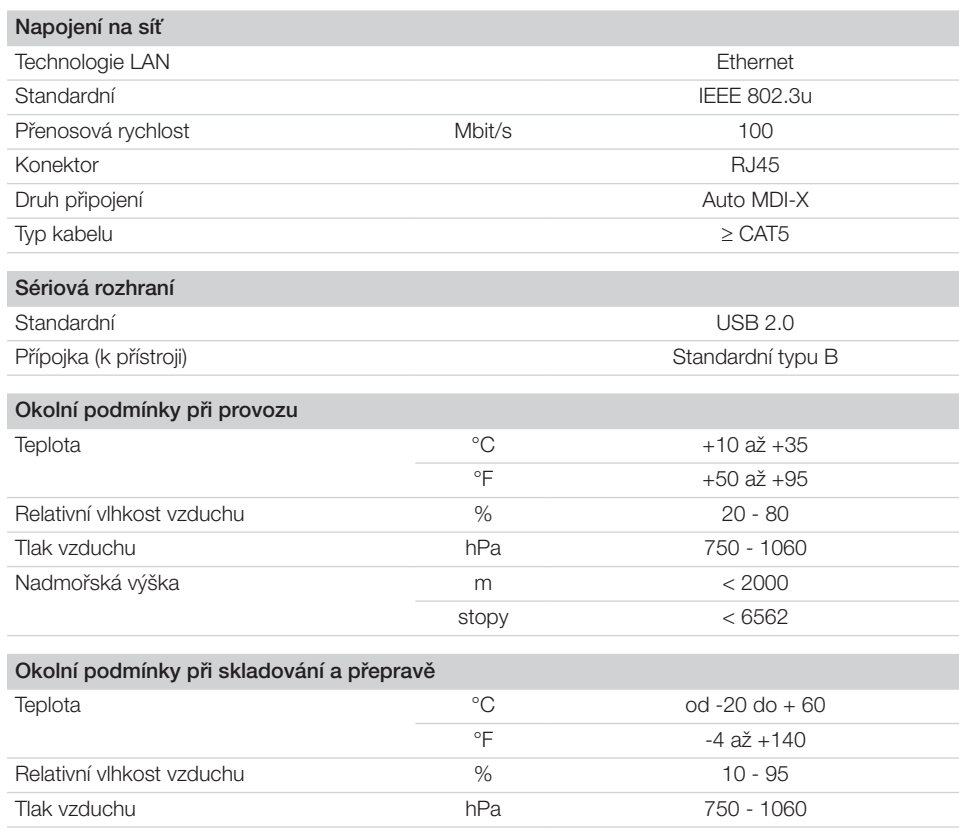

<span id="page-14-0"></span>4.2 Paměťová fólie

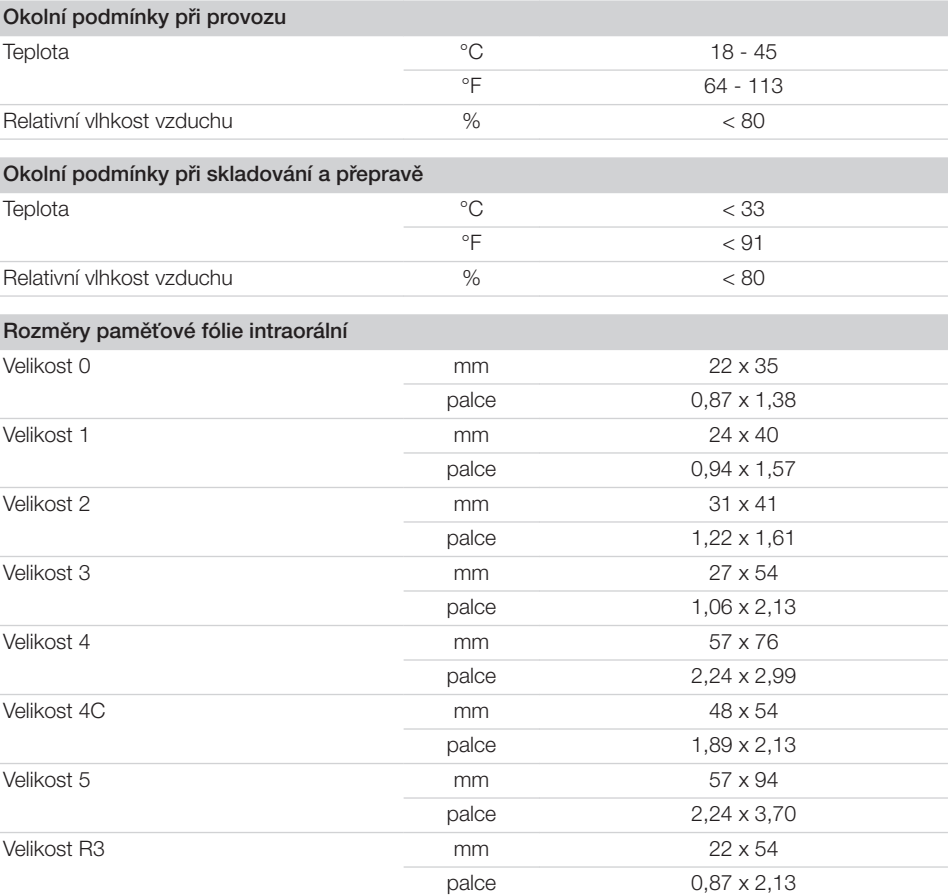

### <span id="page-15-0"></span> $CS$  4.3

### Typový štítek

Typový štítek se nachází na zadní straně přístroje.

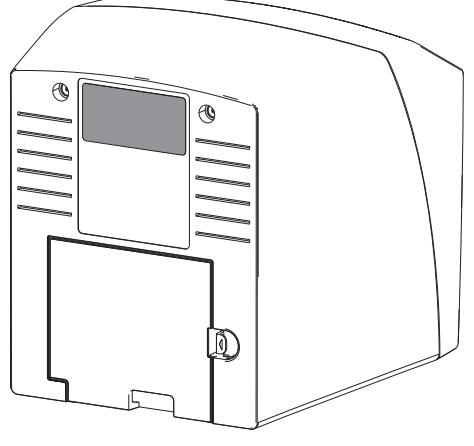

REF Objednávka č.

Séri Sériové číslo

ové

čísl

o

### <span id="page-16-0"></span>4.4 Prohlášení o shodě

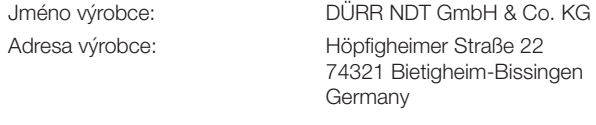

Název výrobku: CR 7

Skener paměťových fólií

Tímto prohlašujeme, že výše popsaný výrobek odpovídá příslušným ustanovením níže uvedených směrnic:

- Směrnice pro elektromagnetickou kompatibilitu EMC 2014/30/EU v platném znění.
- Směrnice pro omezení používání určitých nebezpečných látek v elektrických a elektronických přístrojích 2011/65/EU v platném znění.

O. Ruzek v zast. O. Lange Jednatel Vedení řízení kvality

### 5 Funkce

<span id="page-17-0"></span>CS

5.1 Skener paměťových fólií

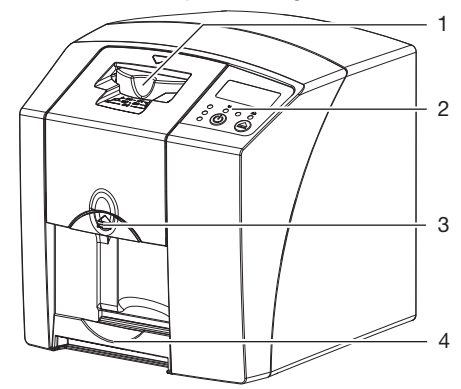

- 1 Vstupní jednotka<br>2 Ovládací prvky
- 2 Ovládací prvky
- 3 Tlačítko pro odblokování
- 4 Odkládací zásobník

Pomocí skeneru paměťových fólií se snímají data snímků uložená na paměťové fólii a přenášejí se do zobrazovacího softwaru v počítači.

Transportní mechanismus vede paměťovou fólii přístrojem. Ve snímací jednotce laser čte paměťovou fólii. Přečtená data jsou převedena do digitálního obrázku a přenesena do zobrazovacího softwaru.

Po snímání prochází paměťová fólie vymazávací jednotkou. Zbývající data obrázku na paměťové fólii budou vymazána pomocí silného světla. Nakonec je paměťová fólie vydána pro nové použití.

Ovládací prvky 1 6 5 2 3 7 8  $9 + 3$  or  $\bullet$   $+4$ 

- 1 Displej<br>2 Kontro
- Kontrolka provozu zelená
- 3 Kontrolka komunikace modrá<br>4 Kontrolka čištění žlutá
- 4 Kontrolka čištění žlutá
- 5 Tlačítko čištění
- 6 Tlačítko Zap./Vyp.<br>7 Stavová kontrolka
- Stavová kontrolka zelená
- 8 Stavová kontrolka žlutá<br>9 Stavová kontrolka červe
- Stavová kontrolka červená

Světelné kontrolky zobrazují následující stavová hlášení:

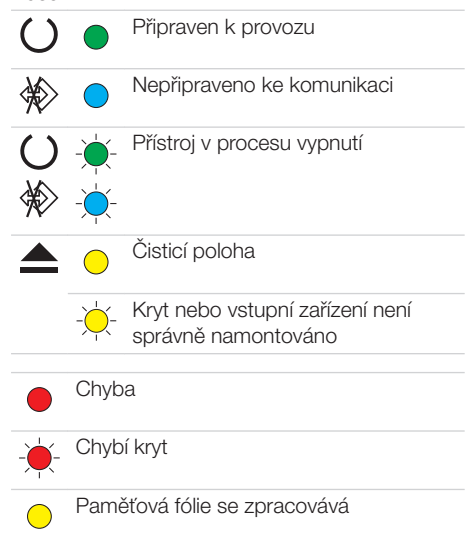

<span id="page-18-0"></span>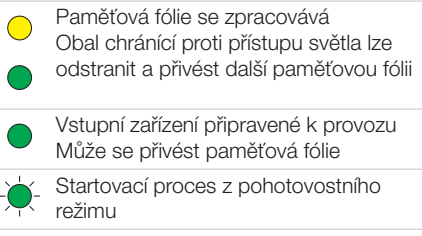

Kontrolka bliká -`(~)-

Kontrolka vypnutá  $\bigcap$ 

#### Přípojky

Přípoje se nacházejí na zadní straně přístroje, pod krytem.

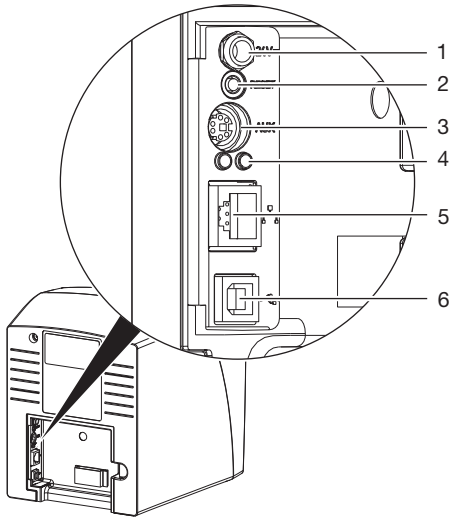

- 1 Připojení pro síťový zdroj
- 2 Resetovací klávesa
- 3 Připojení AUX pro diagnostické přístroje<br>4 Zobrazení stavu připojení sítě
- Zobrazení stavu připojení sítě
- 5 Napojení na síť<br>6 Přípojka USB
- 6 Přípojka USB

#### 5.2 Paměťová fólie

Paměťová fólie nashromáždí rentgenovou energii, která iniciována laserem ve formě světla je opět emitována. Toto světlo je ve skeneru paměťových fólií přeměněno na informaci o snímku. Paměťová fólie má aktivní a neaktivní stranu.

Paměťová fólie musí být vždy osvícena na aktivní straně.

Paměťovou fólii lze při odborném zacházení osvítit, snímat a vymazat více než několik set krát, dokud nedojde k mechanickému poškození. Při poškození, např. zničená ochranná vrstva, nebo viditelné škrábance, které negativně ovlivní diagnostickou vypovídací schopnost, se musí paměťová fólie vyměnit.

#### Intraorální

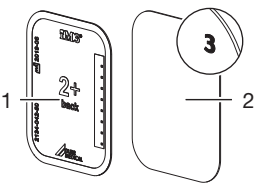

- 1 neaktivní strana
- černá, potištěná údajem o velikosti a údaji výrobce
- 2 aktivní strana světle modrá, s poloho-

vací pomůckou *3*

Polohovací pomůcka *3* je viditelná v rentgenovém snímku a usnadňuje tím orientaci při diagnóze.

#### 5.3 Obal chránící proti přístupu světla

Úkolem obalu chránícího proti přístupu světla je chránit paměťovou fólii před světlem.

### 5.4 Ochranný kryt

Ochranný kryt chrání přístroj před prachem a nečistotami, např. při delším nepoužívání.

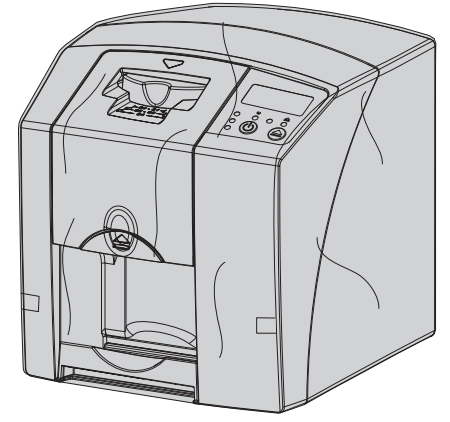

<span id="page-19-0"></span>5.5 Ochrana před rozkousnutím (volitelně) CS

Ochrana před rozkousnutím chrání paměťovou fólii velikost 4, dodatečně k ochrannému obalu proti světlu, před silnějším mechanickým poškozením, např . příliš silné rozkousnutí u rentgenového snímku.

# <span id="page-20-0"></span>Montáž

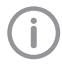

Přístroj smí ustavit, instalovat a uvést do provozu jen odborníci vyškolení společností DÜRR MEDICAL.

## 6 Předpoklady

#### 6.1 Instalační místnost

Prostor pro instalaci přístroje musí splňovat následující předpoklady:

- Uzavřená, suchá, dobře větraná místnost
- Žádná účelová místnost (např. kotelna nebo mokrý prostor)
- Max. intenzita osvětlení 1000 luxů, žádné přímé sluneční světlo v místě instalace přístroje
- Nesmí se vyskytovat žádná větší rušivá pole (např. silná magnetická pole), která by funkci přístroje rušila.
- Okolní podmínky splňují ["4 Technické údaje".](#page-12-0)

### 6.2 Systémové požadavky

Systémové požadavky na výpočetní systémy viz informační list (obj. č. 9000-608-100) nebo viz internet na stránkách [www.duerr-medical.de](http://www.duerr-medical.de).

#### 6.3 Monitor

Monitor musí splňovat požadavky pro digitální rentgen s vysokou intenzitou světla a širokým rozsahem kontrastu.

Silné okolní světlo, přímo dopadající sluneční záření a reflexe mohou snížit diagnostickou spolehlivost rentgenových snímků.

### 7 Montáž

### 7.1 Nošení přístroje

### OZNÁMENÍ!

#### Poškození citlivých konstrukčních součástí přístroje otřesy

- ❯ Nevystavujte přístroj silným otřesům.
- ❯ Přístrojem během provozu nepohybujte.

### 7.2 Umístění přístroje

Přenosná a mobilní vysokofrekvenční komunikační zařízení mohou ovlivňovat elektrické přístroje.

- ❯ Přístroj neumísťujte bezprostředně spolu s ostatními přístroji pohromadě nebo vedle nich.
- ❯ Pokud má být přístroj umístěn bezprostředně spolu s ostatními přístroji pohromadě nebo vedle nich, kontrolujte přístroj v použité konfiguraci, aby byl zajištěn jeho běžný provoz.

Přístroj lze instalovat jako stolní přístroj nebo namontovat na stěnu pomocí nástěnného držáku.

Stůl, popř. stěna musí být schopné unést hmotnost přístroje (viz ["4 Technické údaje"](#page-12-0)).

#### Umístění přístroje na stole

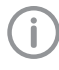

Aby se zamezilo chybám při čtení dat snímků, umístěte přístroj tak, aby byl bez otřesů.

❯ Přístroj postavte na pevný, vodorovný podklad.

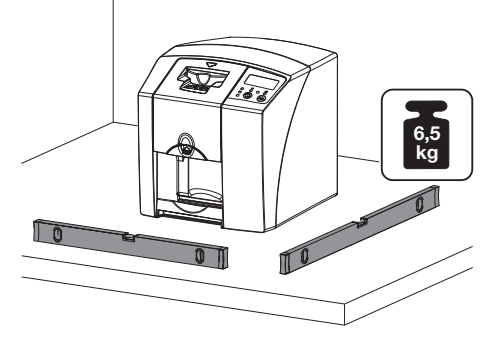

Zařízení upevněte pomocí nástěnného držáku Přístroj lze namontovat na stěnu pomocí nástěn-

ného držáku (viz ["3.3 Volitelné příslušenství"](#page-9-0)).

<span id="page-21-0"></span>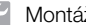

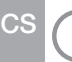

Montáž viz návod k instalaci nástěnného držáku (obj. č. 9000-618-162)

### 7.3 Elektrické připojení

#### Bezpečnost při připojení na elektrické napájení

- ❯ Přístroj připojujte pouze k řádně instalované zásuvce.
- ❯ Stejnou vícenásobnou zásuvkou neprovozujte další systémy.
- ❯ Vedení k zařízení pokládejte bez mechanického pnutí.
- ❯ Před uvedením do provozu porovnejte síťové napětí s údajem o napětí na typovém štítku (viz také "4. Technické údaje").

#### Zařízení připojte na elektrickou síť

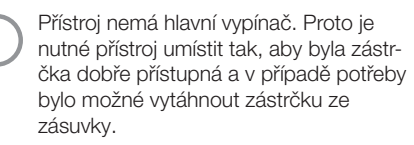

#### Předpoklady:

- ü Řádně instalovaná zásuvka v blízkosti přístroje je k dispozici (dodržte max. délku síťového kabelu)
- ü Zásuvka je dobře přístupná
- ü Síťové napětí souhlasí s údaji na typovém štítku síťového zdroje
- ❯ Umístěte na síťový zdroj odpovídající adaptér pro příslušnou zemi.

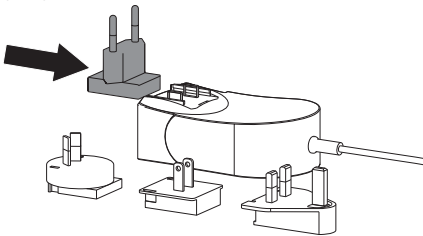

❯ Sejměte kryt na zadní straně přístroje.

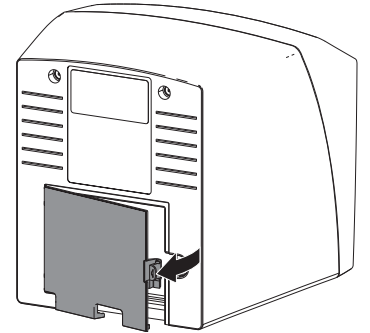

- ❯ Přípojnou vidlici síťového zdroje zastrčte do zdířky na přístroji.
- ❯ Kabel upevněte pomocí kabelové spojky.

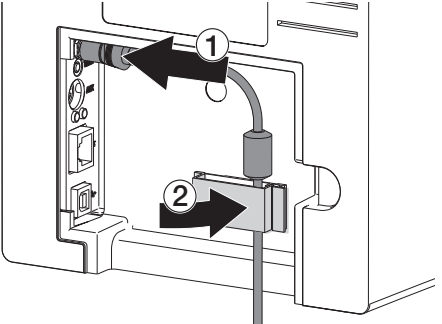

- ❯ Zastrčte síťovou zástrčku do zásuvky.
- ❯ Kryt opět umístěte zpět.

#### 7.4 Připojení přístroje

Přístroj se může připojit buď k USB, nebo k síti. Kabely jsou součástí dodávky.

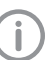

Přístroj nepřipojujte současně k USB a k síti.

Pokud bude přístroj připojen jak k USB, tak i k síti, má připojení k síti přednost.

#### Bezpečné připojení zařízení

Při připojení zařízení navzájem nebo s částmi zařízení může dojít k výskytu nebezpečí (např. svodový proud).

- ❯ Zařízení spojujte jen tehdy, pokud nehrozí pro obsluhu a zvíře/majitele zvířete žádné nebezpečí.
- ❯ Přístroje propojujte pouze, pokud tímto spojením není negativně ovlivněno okolí.
- ❯ Pokud není z údajů o přístroji patrné bezpečné spojení, pověřte kontrolou bezpečnosti odborníka (např. zúčastněný výrobce).
- Bezpečnost a podstatné provozní vlastnosti jsou nezávislé na síti. Přístroj je dimenzovaný tak, že je možné ho provozovat samostatně bez sítě. Některé funkce poté ale nejsou k dispozici.
- Chybná ruční konfigurace může vést ke značným problémům se sítí. Pro konfiguraci jsou nutné odborné znalosti správce sítě.
- Přístroj není vhodný k přímému spojení s veřejnou sítí.

Přístroj je určen k provozu v základním elektromagnetickém prostředí s připojením k veřejné elektrické síti – například laboratoře a kancelářské místnosti.

#### Spojení přístroje síťovým kabelem Účel síťového spojení

Pomocí tohoto spojení se vymění informace nebo řídicí signály mezi přístrojem a softwarem nainstalovaným na počítači, aby se nap ř.:

- zobrazily parametry
- zvolily pracovní režimy
- signalizovala hlášení a chybové stavy
- změnila nastavení u přístroje
- aktivovaly testovací funkce
- přenášela data k archivaci
- poskytovaly dokumenty k přístrojům
- ❯ Sejměte kryt na zadní straně přístroje.
- ❯ Spolu s přístrojem dodaný síťový kabel zastrčte do zdířky sítě na přístroji.

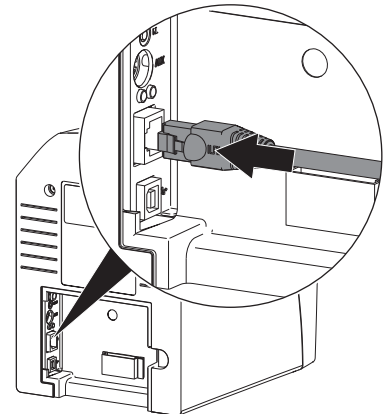

❯ Kryt opět umístěte zpět.

#### Připojte přístroj k přípojce USB

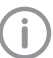

Nejdříve připojte kabel USB k počítači, jakmile k tomu vyzve průvodce instalací.

❯ Odstraňte kryt na zadní straně přístroje.

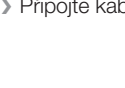

<span id="page-23-0"></span>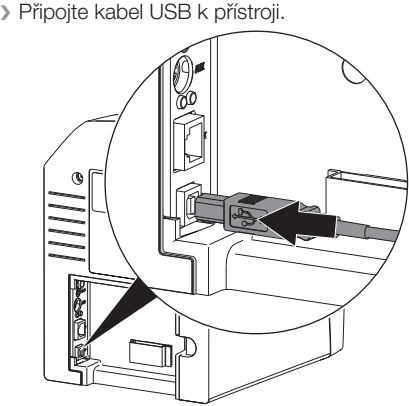

Za provozu přístroje musí být kryt na zadní straně namontovaný.

❯ Kryt opět umístěte zpět.

### 8 Uvedení do provozu

#### OZNÁMENÍ! Ņ

Zkrat v důsledku vytvoření kondenzátu

❯ Přístroj zapněte teprve poté, co se zahřál na pokojovou teplotu a je suchý.

#### 8.1 Instalace a konfigurace přístroje

Přístroj lze provozovat s následujícími programy pro zobrazování:

– Vet-Exam Plus

– Vet-Exam Pro

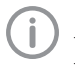

Instalaci a konfiguraci smí provést pouze firmou DÜRR MEDICAL proškolený a certifikovaný odborný pracovník, nebo náš zákaznický servis.

Respektujte pokyny k instalaci a konfiguraci v publikaci VET-Exam Intra/plus, objednací číslo 9000-608-126, nebo v příručce Vet-Exam Pro, objednací číslo 2181100001.

#### Nastavení sítě (jen u připojení k síti)

- ❯ Síťové přístroje (router, PC, vypínač) zapněte.
- ❯ Zkontrolujte, zda v použitém firewall byly odblokovány TCP port 2006 a UDP port 514, popř. je odblokujte.

U firewall systému Windows není nutné porty kontrolovat, protože během instalace driveru dojde k dotazu k odblokování.

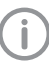

U prvního připojení přístroje k počítači přebírá přístroj jazyk a čas počítače.

#### *Konfigurace sítě*

Pro konfiguraci sítě jsou k dispozici různé možnosti:

- ü Automatická konfigurace s DHCP.
- ü Automatická konfigurace s Auto-IP pro přímé spojení přístroje a počítače.
- $\checkmark$  Ruční konfigurace.
- ❯ Konfigurujte nastavení sítě přístroje pomocí softwaru.
- ❯ Zkontrolovat firewall a případně schválit porty.

#### *Protokoly sítě a porty* Port Účel Služba 45123 UDP, 45124 UDP Identifikace přístroje a konfigurace 2006 TCP Údaje zařízení 5141) UDP Data protokolu událostí Syslog 2005 TCP, 23 TCP Diagnóza Telnet, **SSH**

1) Port se může změnit v závislosti na konfiguraci.

#### Konfigurace přístroje v programu Vet-Exam Pro

Konfigurace se provede přímo programu Vet-Exam Pro.

- ❯ *> Přístroje* zvolit.
- ❯ Připojený přístroj označte v seznamu.

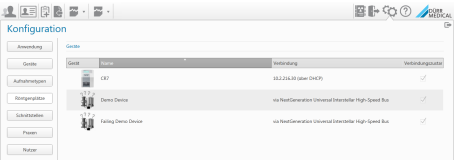

- ❯ Klikněte na *Upravit nastavení připojení*.
- ❯ Pod *Všeobecně* lze změnit název přístroje (označení) a dotazovat se na informace.
- ❯ Pod *Spojení* lze ručně zadat IP adresu a aktivovat/deaktivovat DHCP.
- ❯ Pod *Rozšířené* lze nastavit rozšířené funkce nap. ř. IP adresu 2.

#### *Zadejte pevnou IP adresu (doporučeno)*

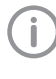

Pro uvedení nastavení sítě do původního stavu stiskněte během zapínání resetovací klávesu přístroje po dobu 15 - 20 vteřin.

- ❯ Pod *Spojení* deaktivujte DHCP.
- ❯ Zadejte IP adresu, masku podsítě a Gateway.
- ❯ Přes navigační lištu navigujte zpět na položku *Přístroje* nebo zavřete flyout pomocí **E**. Konfigurace se uloží.

#### *Testování přístroje*

Za účelem testování, zda byl přístroj správně připojen, lze zavést rentgenový snímek.

- ❯ Otevřete program Vet-Exam Pro.
- ❯ Pro připojený přístroj vytvořit rentgenové pracoviště.
- ❯ Přihlaste zkušebního (ukázkového) pacienta.
- ❯ Zvolte typ snímku (nap. ř. intraorálně).
- ❯ Načtení paměťové fólie, viz ["10.2 Načtení obra](#page-31-0)[zových dat"](#page-31-0).

#### Konfigurace přístroje v programu Vet-Exam Plus

Konfigurace probíhá pomocí softwaru CRNet-Config, který se instaluje automaticky při instalaci programu Vet-Exam Plus.

❯ *Zvolte Start > Všechny programy > Dürr Medical > CRScan > CRNetConfig*.

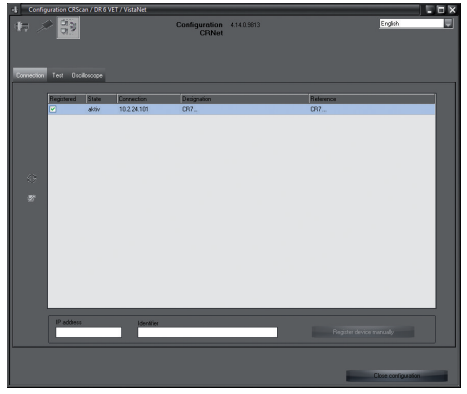

#### ❯ Klikněte na .

Aktualizuje se seznam propojených přístrojů.

❯ Připojený přístroj aktivujte ve sloupci *Registrován*.

Lze registrovat i více přístrojů.

#### *Konfigurace přístroje s přípojkou USB*

V okně *Konfigurace přístrojů CRNet* lze změnit název přístroje (*Označení*) a dotazovat se na konfiguraci.

#### ❯ Klikněte na .

| ۵.           | CRNet device configuration |                          |
|--------------|----------------------------|--------------------------|
|              | Parameter                  | Value                    |
| - General    |                            |                          |
|              | Reference                  | CR                       |
|              | 1 MAC address              | 00:19:35:00:3B:0B        |
|              | <b>X</b> Name              | CB                       |
| - Connection |                            |                          |
|              | <b>Z</b> DHCP              | ⊽                        |
|              | YIP address 1              | 10.2.24.101              |
|              | X Subnet mask              | 255.255.224.0            |
|              | X Gateway                  | 10.2.5.111               |
| $-$ Advanced |                            |                          |
|              | XIP address 2 activated    | ⊽                        |
|              | XIP address 2              | 192.168.3.125            |
|              | X Subnet mask              | 255.255.255.0            |
|              | XMTU                       | 1500                     |
|              | $\Box$ Port                | 2006                     |
|              |                            | $>\times$ Abort<br>Apply |

❯ V případě potřeby změňte *Označení*.

❯ Pro uložení konfigurace klikněte na *Převzít*.

#### *Konfigurace přístroje se síťovou přípojkouKonfigurace přístroje se síťovou přípojkou*

V okně *Konfigurace přístrojů CRNet* lze změnit název přístroje (*Označení*), zadat ručně IP adresu a dotazovat se na informace.  $\sqrt{k}$ likněte na  $\mathbb{Z}$ 

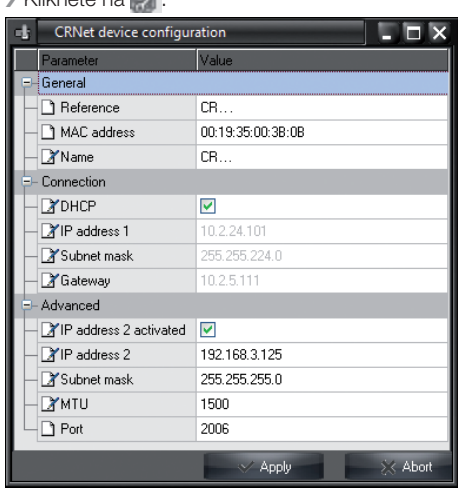

#### *Zadejte pevnou IP adresu (doporučeno)*

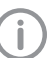

Pro uvedení nastavení sítě do původního stavu stiskněte během zapínání resetovací klávesu přístroje po dobu 15 - 20 vteřin.

- ❯ *DHCP* deaktivujte.
- ❯ Zadejte IP adresu, masku podsítě a Gateway.

❯ Klikněte na *Převzít*. Konfigurace se uloží.

#### *Testování přístroje*

Za účelem testování, zda byl přístroj správně připojen, lze zavést rentgenový snímek. ❯ Zvolte kartu *Testování*.

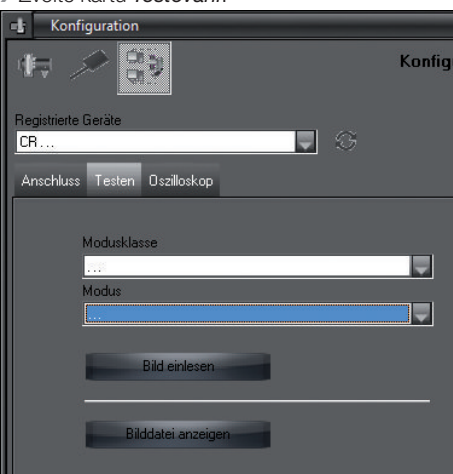

- ❯ Zvolte přístroj v nabídce funkcí *Registrované přístroje*.
- ❯ Zvolit třídu režimu.
- ❯ Zvolit režim.
- ❯ Klikněte na *Načíst obrázek*.
- ❯ Načtení paměťové fólie, viz ["10.2 Načtení obra](#page-31-0)[zových dat"](#page-31-0).

#### <span id="page-27-0"></span>8.2 Nastavení rentgenových přístrojů CS

Následující tabulka uvádí standardní hodnoty doby expozice u kočky domácí (cca 6 kg) až u středně velkého psa (cca 20 kg).

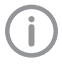

V tabulce uvedené expoziční časy pro délku tubusu 20 cm byly zjištěny pomocí stomatologického rentgenového zařízení se zářičem DC (ohnisko 0,7 mm; délka tubusu 20 cm). Expoziční časy pro délku tubusu 30 cm byly vypočítány z expozičních časů při délce tubusu 20 cm.

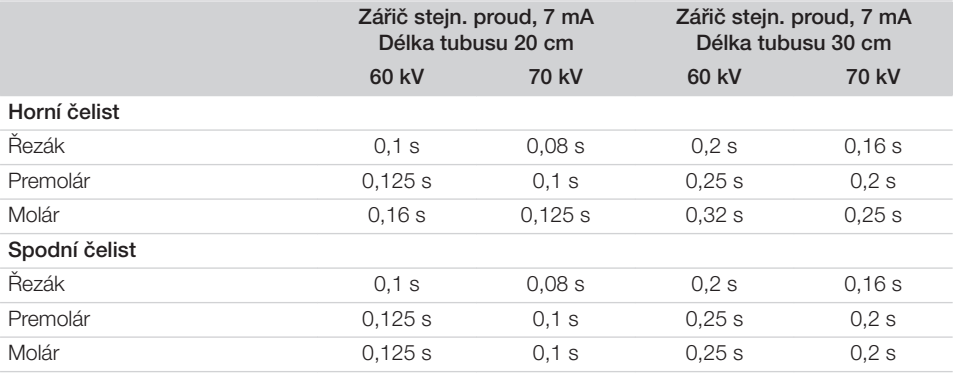

Jestliže lze na rentgenovém přístroji nastavit 60 kV, upřednostněte toto nastavení.

Lze použít hodnoty expozice známé pro F-Film (např. Kodak Insight).

❯ Rentgenové přístroje vyzkoušejte a upravte podle standardních hodnot specificky pro přístroj.

#### 8.3 Zkoušky při uvedení do provozu

Nezbytné zkoušky (např . přejímací zkouška) jsou stanoveny místními platnými zákony dané země. ❯ Informujte se, které zkoušky je nutné provést.

❯ Zkoušky proveďte v souladu se zákony dané země.

#### Elektrická bezpečnostní zkouška

- ❯ Proveďte elektrickou bezpečnostní zkoušku v souladu se zákony dané země (např . podle IEC 62353).
- ❯ Výsledky dokumentujte.

# <span id="page-28-0"></span>Použití

### 9 Správné použití paměťových fólií

#### **UPOZORNĚNÍ!**

#### Paměťové fólie jsou toxické

Paměťové fólie, které nejsou zabalené v ochranném obalu proti světlu, mohou při umístění v tlamě zvířete nebo při spolknutí vést k otravám.

- ❯ Paměťové fólie umístěte do tlamy zvířete jen v obalu chránícím proti přístupu světla.
- ❯ Paměťové fólie nebo jejich části nepolykejte.
- ❯ Pokud pacient spolkne paměťovou fólii nebo její část, musí se paměťová fólie ihned odstranit.
- ❯ Pokud dojde k poškození obalu chránícího proti přístupu světla v tlamě zvířete, musí se tlama vypláchnout co nejlépe vodou.
- ❯ Paměťové fólie jsou ohebné stejně jako rentgenový film. Paměťové fólie však nelámejte.

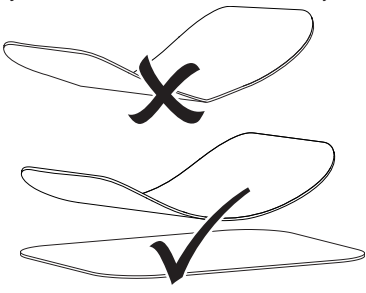

❯ Paměťové fólie nepoškrábejte. Paměťové fólie nevystavujte tlaku tvrdých nebo špičatých předmětů.

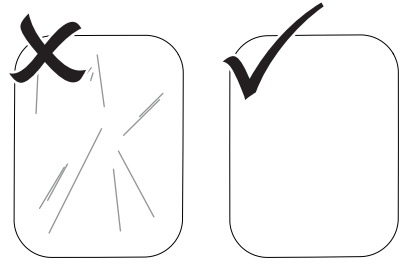

- ❯ Paměťové fólie neznečišťujte.
- ❯ Paměťové fólie chraňte před slunečním a ultrafialovým zářením.

Paměťové fólie uchovávejte ve vhodném ochranném obalu chránícím proti přístupu světla.

❯ Paměťové fólie jsou předexponovány přirozeným zářením a rentgenovým zářením. Vymazané nebo exponované paměťové fólie chraňte před rentgenovým zářením. Pokud byla paměťová fólie uskladněna déle

než týden, paměťovou fólii před použití vymažte.

- ❯ Neuschovávejte paměťové fólie na horkém nebo vlhkém místě. Dodržujte okolní podmínky (viz ["4.2 Paměťová fólie"](#page-14-0)).
- ❯ Paměťové fólie lze při odborném zacházení osvítit, snímat a vymazat více než několik set krát, dokud nedojde k mechanickému poškození.

Při poškození, např. zničená ochranná vrstva, nebo viditelné škrábance, které negativně ovlivní diagnostickou vypovídací schopnost, paměťovou fólii vyměňte.

❯ Paměťové fólie správně čistěte (viz ["11 Čištění](#page-33-0)  [a dezinfekce"](#page-33-0)).

#### <span id="page-29-0"></span>10 Obsluha CS

#### **UPOZORNĚNÍ!**

#### Data snímku na paměťové fólii nejsou trvalá

Data obrázku se mění působením světla, přirozeným zářením rentgenu nebo rozptylovým zářením rentgenu. Tím se negativně ovlivní diagnostická vypovídací schopnost.

- ❯ Obrazová data načtěte během 30 minut po zhotovení.
- ❯ S exponovanou paměťovou fólií nikdy nemanipulujte bez obalu chránícího proti přístupu světla.
- ❯ Exponovanou paměťovou fólii před průběhem načítání a během něj nevystavujte rentgenovému záření. Pokud se přístroj nachází ve stejné místnosti jako rentgenová trubice, nerentgenujte během průběhu načítání.
- ❯ Paměťovou fólii načítejte pouze pomocí skeneru paměťových fólií schváleného společností DÜRR DENTAL.

### 10.1 Rentgen

Průběh je popsán na příkladu paměťové fólie Plus velikost 2.

Potřebné příslušenství:

- Paměťová fólie
- Paměťová fólie ve velikosti obalu chránícího proti přístupu světla

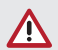

#### VAROVÁNÍ!

Nebezpečí vzájemné nákazy při nepoužití nebo opakovaném použití obalu chránícího proti přístupu světla

- ❯ Nepoužívejte paměťovou fólii bez obalu chránícího proti přístupu světla.
- ❯ Obal chránící proti přístupu světla nepoužívejte vícekrát (zboží na jedno použití).

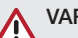

### VAROVÁNÍ!

#### Nebezpečí v důsledku několikanásobného použití produktů určených pro jednorázové použití

Zboží na jedno použití je po použití znehodnoceno a nelze jej už dále použít.

❯ Zboží na jedno použití po použití zlikvidujte.

#### Příprava rentgenu

- ü Paměťová fólie je vyčištěná.
- ü Paměťová fólie je nepoškozená.
- ❯ Při prvním použití nebo při uskladnění delším než jeden týden: Paměťovou fólii vymažte (viz ["10.3 Vymazání paměťové fólie"\)](#page-32-0).
- ❯ Paměťovou fólii zcela zasuňte do obalu chránícího proti přístupu světla. Černá (neaktivní) strana paměťové fólie musí být vidět.

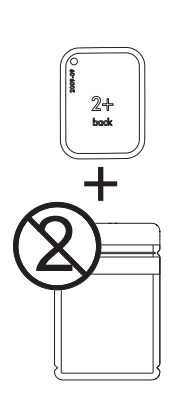

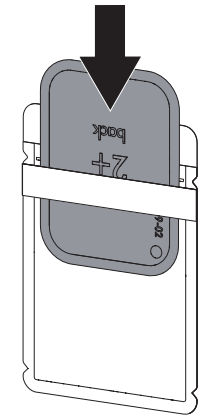

❯ Stáhněte lepicí pásku a obal chránící proti přístupu světla pevně uzavřete stisknutím.

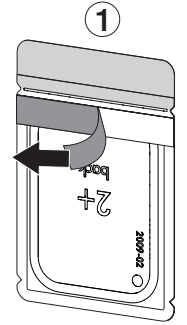

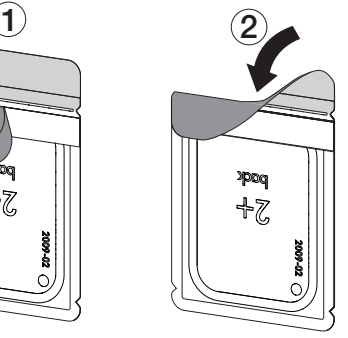

❯ Obal chránící proti přístupu světla se musí dezinfikovat bezprostředně před umístěním do tlamy zvířete dezinfekčním ubrouskem (například 70% 2-propanol (izopropylalkohol)).

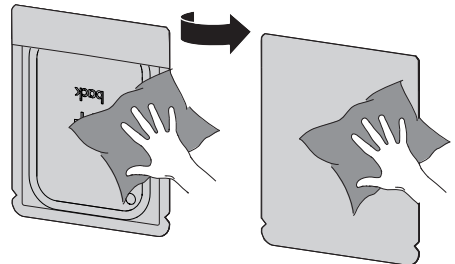

#### Zhotovení rentgenového snímku

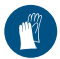

Používejte ochranu rukou.

❯ Paměťovou fólii v obalu chránícím proti přístupu světla umístěte v tlamě zvířete.

Přitom dbejte, aby aktivní strana paměťové fólie směřovala ve směru k rentgenovému tubusu.

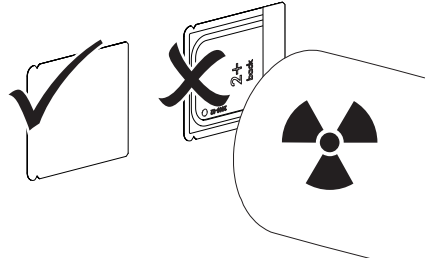

- ❯ Nastavte dobu expozice a nastavovací hodnoty na rentgenovém přístroji (viz ["8.2 Nastavení](#page-27-0)  [rentgenových přístrojů"\)](#page-27-0).
- ❯ Zhotovte rentgenový snímek. Data obrázku musí být načtena během 30 minut.

#### Příprava načtení

#### UPOZORNĚNÍ!

#### Světlo data obrázku na paměťové fólii vymaže

❯ S exponovanou paměťovou fólií nikdy nemanipulujte bez obalu chránícího proti přístupu světla.

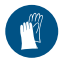

Používejte ochranu rukou.

❯ Odeberte obal chránící proti přístupu světla s paměťovou fólií z tlamy zvířete.

#### **VAROVÁNÍ!** Kontaminace přístroje

- ❯ Obal chránící proti přístupu světla před odebráním paměťové fólie vyčistěte a vydezinfikujte.
- ❯ Při silném znečištění, například krví, otřete obal chránící proti přístupu světla a ochranné rukavice dosucha, například čistým ubrouskem z buničiny.
- ❯ Obal chránící proti přístupu světla a ochranné rukavice dezinfikujte dezinfekčním ubrouskem (např. 70% 2-propanol (izopropylalkohol)).

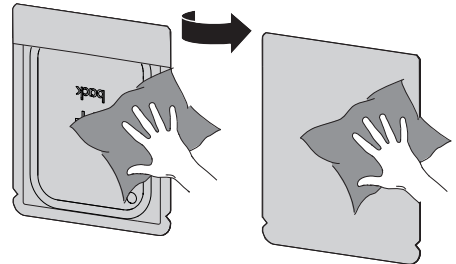

❯ Obal chránící proti přístupu světla s paměťovou fólií odložte v dezinfekčním ubrousku.

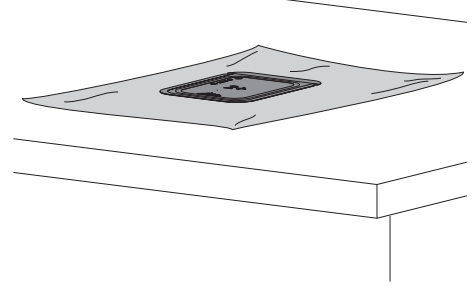

- ❯ Obal chránící proti přístupu světla nechejte zcela vyschnout.
- ❯ Sundejte si ochranné rukavice, dezinfikujte a očistěte si ruce.

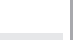

 $\overline{\text{CS}}$ 

#### <span id="page-31-0"></span>OZNÁMENÍ!

Pudr ochranných rukavic na paměťové fólii poškozuje při načítání přístroj

- ❯ Před manipulací s paměťovou fólií úplně očistěte z rukou pudr ochranných rukavic.
- ❯ Roztrhněte obal chránící proti přístupu světla podél lepené hrany.

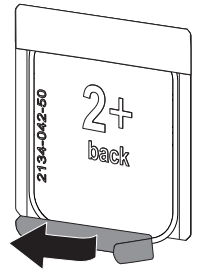

### 10.2 Načtení obrazových dat

#### Spuštění skeneru paměťových fólií a softwaru programem Vet-Exam Pro

Načtení je popsáno zobrazovacím softwarem VetExam Pro.

Další informace týkající se obsluhy zobrazovacího softwaru naleznete v uvedené příručce.

- $\triangleright$  Stiskněte tlačítko Zap./Vyp.  $\bigcirc$  za účelem spuštění přístroje.
- ❯ Zapněte počítač a monitor.
- ❯ Spusťte program VetExam Pro.
- ❯ Vyberte majitele a zvíře.
- ❯ Vyberte v liště nabídek odpovídající typ snímku.
- ❯ Zvolte přístroj.
- ❯ Nastavte režim pořizování snímků. Pořizování snímků se spustí přímo.

#### *Výsledek:*

Stavová LED svítí zeleně.

#### Spuštění skeneru paměťových fólií a softwaru programem Vet-Exam Pro

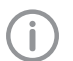

Načtení je popsáno zobrazovacím softwarem Vet-Exam Plus. Další informace týkající se obsluhy zobrazovacího softwaru naleznete v uvedené příručce.

- ▶ Stiskněte tlačítko Zap./Vyp. <sup>(1)</sup> za účelem spuštění přístroje.
- ❯ Zapněte počítač a monitor.
- ❯ Spusťte Vet-Exam Plus.
- ❯ Zvolte pacienta.
- ❯ V rentgenovém modulu navolte hodnoty expozice.
- ❯ Nastavte požadované rozlišení.

 $\overline{CS}$ 

<span id="page-32-0"></span>❯ Klikněte na tlačítko na obrazovce *Načíst*. Stavová LED svítí zeleně.

#### Načtení paměťové fólie

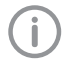

Záměn rentgenových snímků se vyvarujete tak, že budete načítat rentgenové snímky pouze zvoleného pacienta.

❯ Obal chránící proti přístupu světla s paměťovou fólií centricky a rovně uspořádanou nasaďte na vstupní jednotku. Natržená strana obalu chránícího proti přístupu světla směřuje dolů, neaktivní strana paměťové fólie k uživateli.

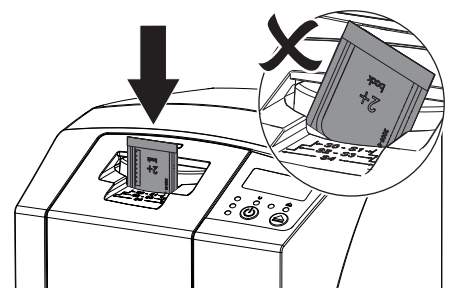

Fixace najede automaticky dopředu a upevní obal chránící proti přístupu světla na paměťovou fólii.

❯ Paměťovou fólii z obalu chránícího proti přístupu světla zasuňte směrem dolů do přístroje, dokud není paměťová fólie automaticky vtažena.

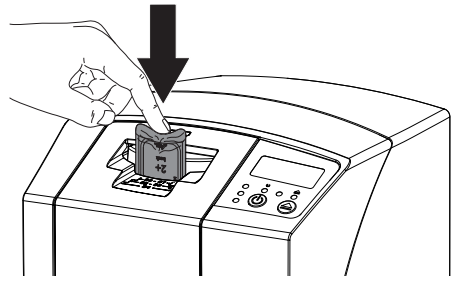

Obal chránící proti přístupu světla bude prostřednictvím fixace zadržen a nebude vtažen do přístroje.

Obrazová data jsou automaticky přenášena do zobrazovacího softwaru. Postup průběhu načítání se zobrazí v náhledovém okně na monitoru. Po načtení je paměťová fólie vymazána a spadne do odkládacího zásobníku.

❯ Dokud svítí žlutá stavová kontrolka:

Neodstraňujte obal chránící proti přístupu světla a nepřivádějte novou paměťovou fólii.

- ❯ Když svítí zelená a žlutá stavová kontrolka: Prázdný obal chránící proti přístupu světla odeberte.
- ❯ Když svítí zelená stavová kontrolka: Rentgenový snímek uložte do paměti.
- ❯ Prázdný obal chránící proti přístupu světla odeberte.
- ❯ Paměťovou fólii odeberte a připravte k novému rentgenování.

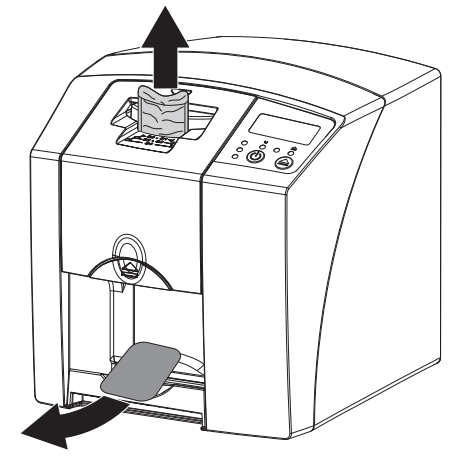

#### 10.3 Vymazání paměťové fólie

Data snímku se automaticky vymažou po načtení.

Zvláštní režim *VYMAZÁNÍ* aktivuje pouze vymazávací jednotku skeneru paměťových fólií. Nejsou načítána data obrázku.

V následujících případech se musí paměťová fólie vymazat pomocí zvláštního režimu:

- Při prvním použití paměťové fólie nebo při uskladnění delším než jeden týden.
- Kvůli chybě nebyla data obrázku na paměťové fólii vymazána (chybové hlášení v softwaru).
- ❯ V softwaru navolte zvláštní režim *VYMAZÁNÍ*.
- ❯ Přiveďte paměťovou fólii (viz ["10.2 Načtení](#page-31-0)  [obrazových dat"](#page-31-0)).

### <span id="page-33-0"></span>10.4 Vypnutí přístroje

 $\triangleright$  Stiskněte tlačítko Za./Vyp.  $\bigcirc$  po dobu 3 vteřin. Během vypínání přístroje bliká indikace provozu a komunikace.

Jakmile stroj najede dolů, kompletně se vypne. Kontrolky jsou vypnuté.

#### Používání ochranného krytu

Ochranný kryt chrání přístroj při delších prostojích před nečistotami a prachem.

### VAROVÁNÍ!

#### Nebezpečí udušení

- ❯ Ochranný kryt uložte na místě, které je nepřístupné dětem.
- ❯ Ochranný kryt přetáhněte přes přístroj, aby byl celý zakrytý. Dbejte přitom na to, aby značení byla vpředu.

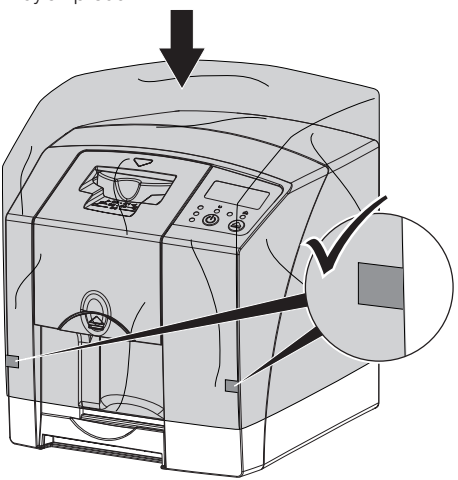

❯ Ochranný kryt, pokud ho nepoužíváte, uložte na čistém místě.

# 11 Čištění a dezinfekce

Při čištění a dezinfekci přístroje a jeho příslušenství dodržujte místně specifické směrnice, normy a ustanovení pro veterinární produkty a také specifické interní pokyny dané veterinární ordinace nebo kliniky pro zvířata.

### **OZNÁMENÍ!**

#### Nevhodné prostředky a postupy mohou poškodit přístroj a příslušenství a mohou poškodit zdraví zvířat

S ohledem na možné poškození materiálů nepoužívejte žádné prostředky na bázi: sloučenin obsahujících fenoly, sloučenin uvolňujících halogeny, silných organických kyselin nebo sloučenin uvolňujících kyslík.

- ❯ Společnost DÜRR MEDICAL doporučuje odstranit znečištění měkkým ubrouskem nepouštějícím vlákna navlhčeným ve studené vodě z vodovodu.
- ❯ Společnost DÜRR MEDICAL doporučuje k dezinfekci 70% 2-propanol (izopropylalkohol) nanesený na měkké utěrce nepouštějící vlákna.
- ❯ Dodržujte pokyny v návodu k použití dezinfekčních prostředků.

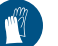

Používejte ochranu rukou.

### 11.1 Skener paměťových fólií

#### Povrch přístroje

Povrch přístroje se musí při kontaminaci nebo znečištění vyčistit a dezinfikovat.

#### OZNÁMENÍ!

#### Kapalina může způsobit poškození přístroje

- ❯ Nepostřikujte přístroj dezinfekčním nebo čisticím prostředkem.
- ❯ Zajistěte, aby se do vnitřku přístroje nedostala žádná kapalina.
- ❯ Znečištění odstraňte měkkým ubrouskem nepouštějícím vlákna navlhčeným ve studené vodě z vodovodu.

 $\overline{\text{CS}}$ 

<span id="page-34-0"></span>❯ K dezinfekci použijte 70% 2-propanol (izopropylalkohol) nanesený na měkké utěrce nepouštějící vlákna.

#### Vstupní jednotka

Vstupní jednotka se musí při kontaminaci nebo viditelném znečištění vyčistit a dezinfikovat.

#### OZNÁMENÍ!

#### Horko poškozuje plastové díly

- ❯ Díly přístroje neošetřujte termodezinfektorem nebo parním sterilizátorem.
- ❯ Stiskněte tlačítko .

Fixace najede do čisticí polohy.

❯ Stiskněte na tlačítko pro odblokování a sejměte kryt směrem nahoru.

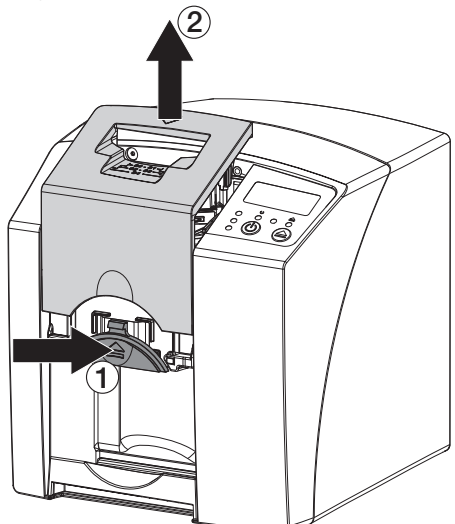

❯ Fixaci odeberte směrem nahoru.

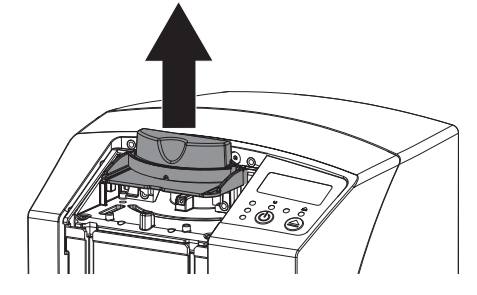

❯ Kryt, fixaci a vnitřní díly vyčistěte navlhčeným měkkým ubrouskem nepouštějícím vlákna.

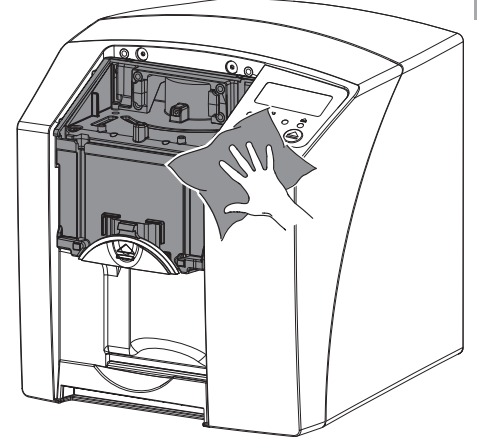

- ❯ K dezinfekci krytu, fixace a vnitřních dílů použijte 70% 2-propanol (izopropylalkohol) nanesený na měkké utěrce nepouštějící vlákna.
- ❯ Nasaďte fixaci.
- ❯ Nasaďte kryt.

❯ Stiskněte tlačítko . Fixace najede do výchozí polohy.

#### 11.2 Obal chránící proti přístupu světla

Povrch se musí při kontaminaci nebo znečištění vyčistit a dezinfikovat.

- ❯ Obal chránící proti přístupu světla dezinfikujte bezprostředně před umístěním a po jeho umístění 70% 2-propanolem (izopropylalkoholem) na měkké utěrce nepouštějící vlákna.
- ❯ Obal chránící proti přístupu světla nechejte před použitím zcela vyschnout.

#### 11.3 Paměťová fólie

Čisticí a dezinfekční ubrousky nejsou vhodné pro čištění paměťových fólií a mohou je případně poškodit.

Používejte výhradně čisticí prostředky kompatibilní s materiálem.

DÜRR MEDICAL doporučuje utěrku IP-Cleaning Wipe na čištění paměťové fólie (viz ["3.4 Spo](#page-10-0)[třební materiál"](#page-10-0)). Jen tento produkt společnost

tibilitu materiálů.

<span id="page-35-0"></span>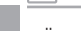

 $C<sub>S</sub>$ 

## DÜRR DENTAL otestovala s ohledem na kompa-

#### OZNÁMENÍ!  $\Lambda$

Horko nebo vlhkost poškozují paměťovou fólii

- ❯ Nesterilizujte paměťovou fólii parou.
- ❯ Nedezinfikujte paměťovou fólii ponorem.
- ❯ Používejte pouze schválené čisticí prostředky.
- ❯ Znečištění odstraňte na obou stranách paměťové fólie před každým použitím pomocí měkkého a suchého ubrousku nepouštějícího vlákna.
- ❯ Úporné nebo zaschlé nečistoty odstraňte čisticí utěrkou pro paměťové fólie. Dodržujte přitom návod k použití čisticí utěrky.
- ❯ Nechejte paměťovou fólii před použitím zcela uschnout.

### 11.4 Ochranný kryt

Povrch ochranného krytu při kontaminaci nebo při viditelném znečištění vyčistěte.

- ❯ Ochranný kryt čistěte měkkou utěrkou nepouštějící vlákna, navlhčenou studenou vodou z vodovodu.
- ❯ Ochranným krytem zakryjte pouze vyčištěný a vydezinfikovaný přístroj.

## <span id="page-36-0"></span>12 Údržba

### 12.1 Doporučený plán údržby

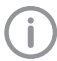

Údržbu přístroje smí provádět pouze odborní pracovníci nebo personál proškolený společností DÜRR MEDICAL.

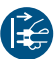

Před zahájením prací nebo v případě nebezpečí odpojte přístroj od napětí.

Doporučené intervaly údržby vycházejí z provozu přístroje s 15 intraorálními snímky denně po 220 pracovních dnů ročně.

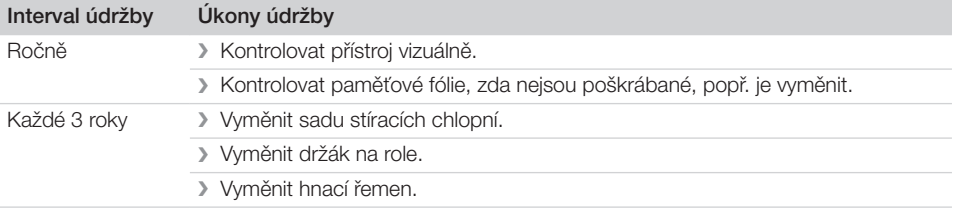

<span id="page-37-0"></span>-2

## Řešení problémů

### 13 Tipy pro uživatele a techniky

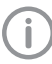

Opravy přesahující rámec běžné údržby smí provést pouze kvalifikovaní odborníci nebo náš zákaznický servis.

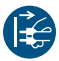

Před zahájením prací nebo v případě nebezpečí odpojte přístroj od napětí.

### 13.1 Chybný rentgenový snímek

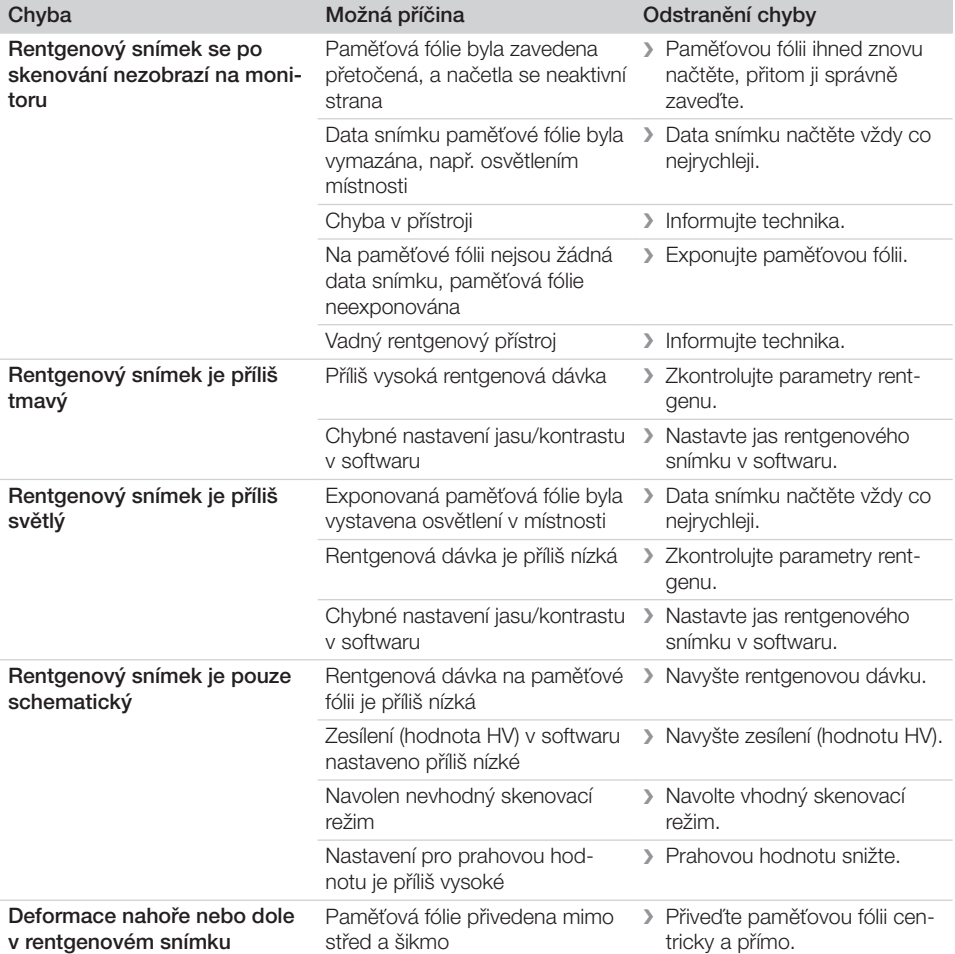

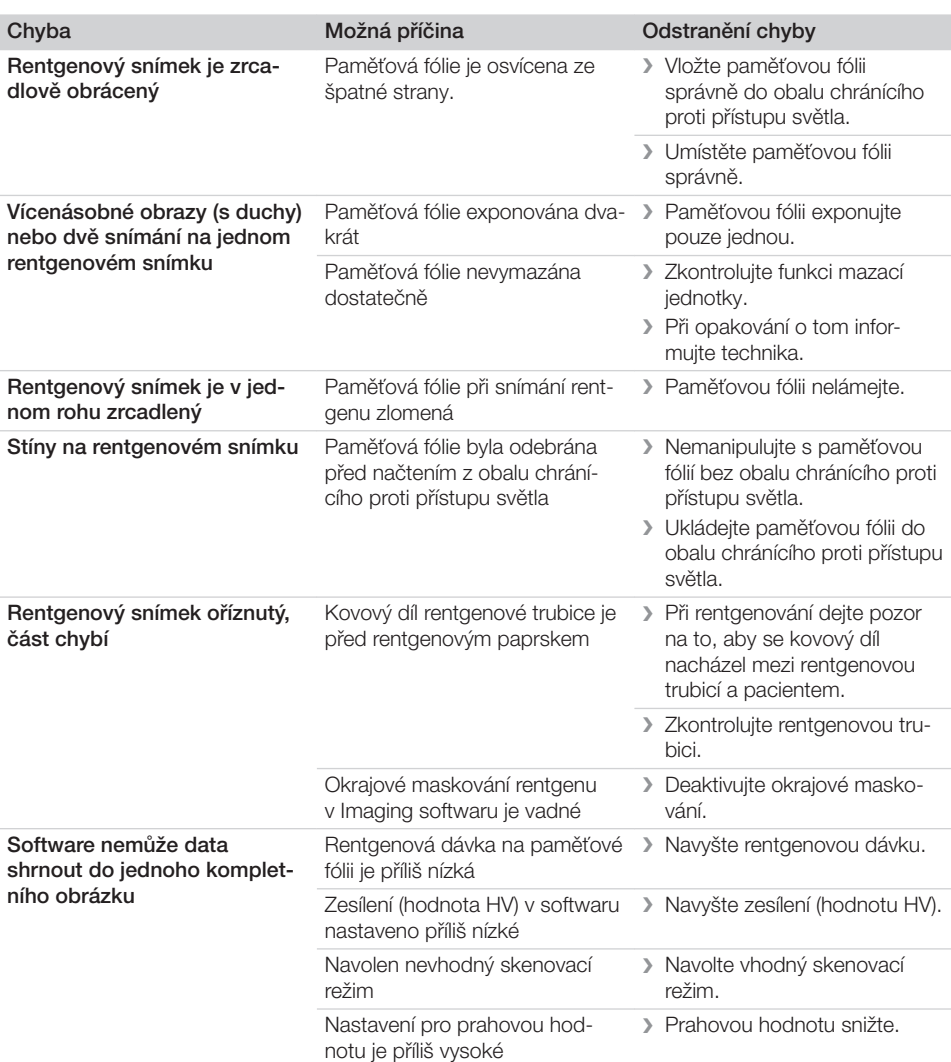

#### <span id="page-39-0"></span>Řešení problémů  $|?|$

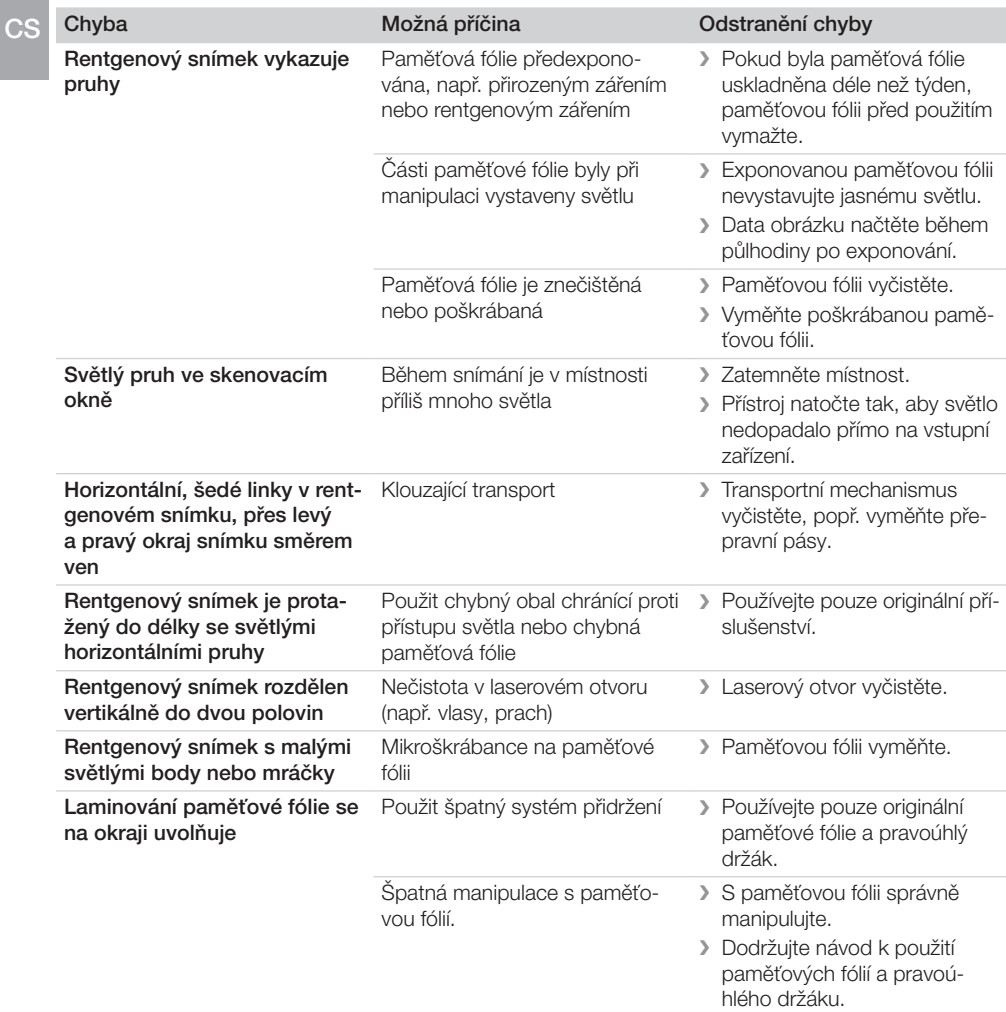

### 13.2 Vady v softwaru

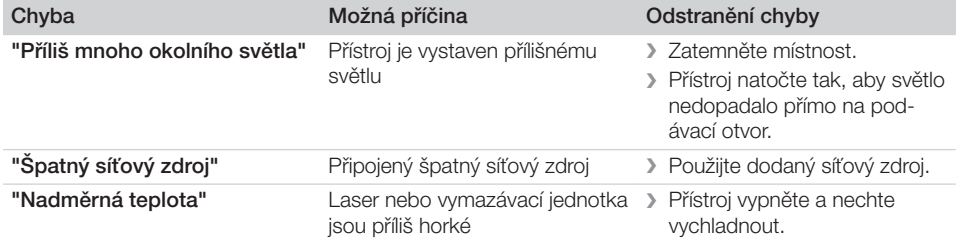

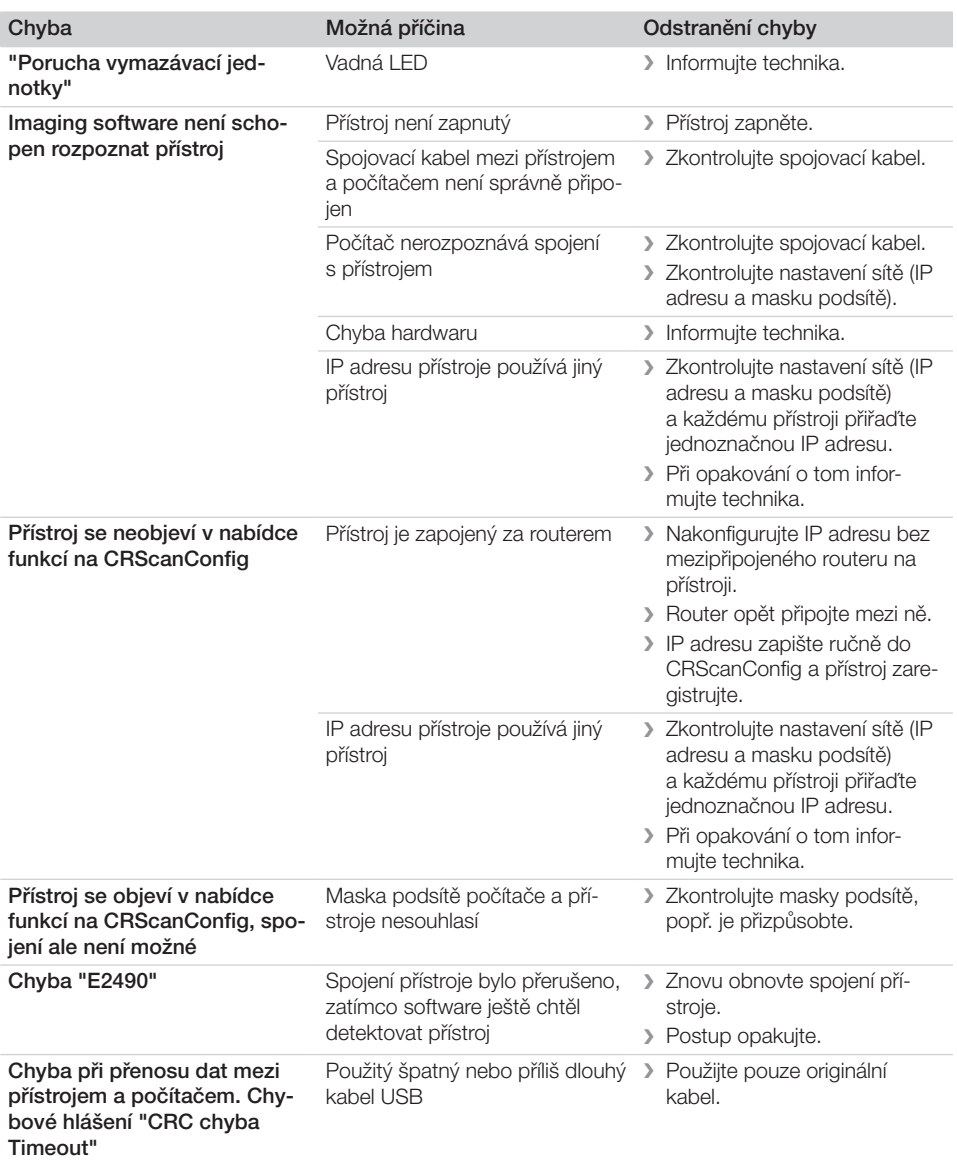

# Chyby na přístroji

<span id="page-41-0"></span>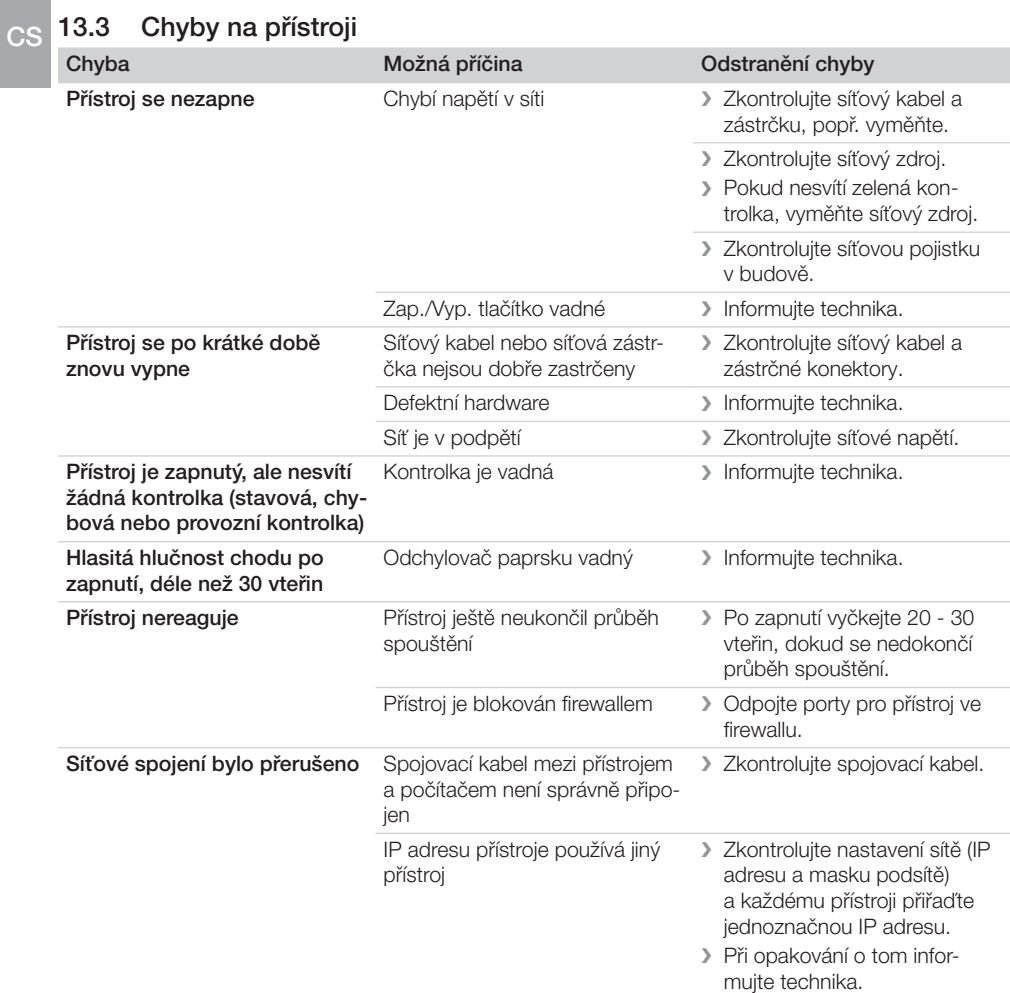

### 13.4 Chybové hlášení na displeji

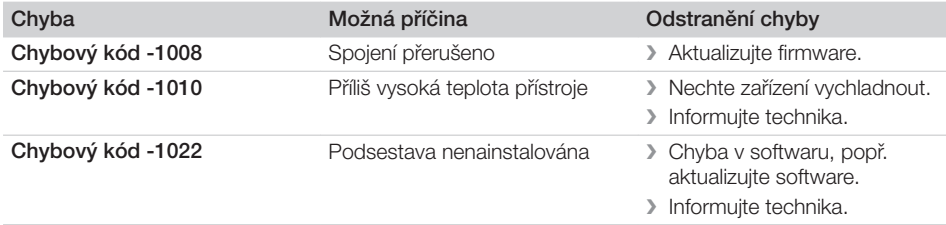

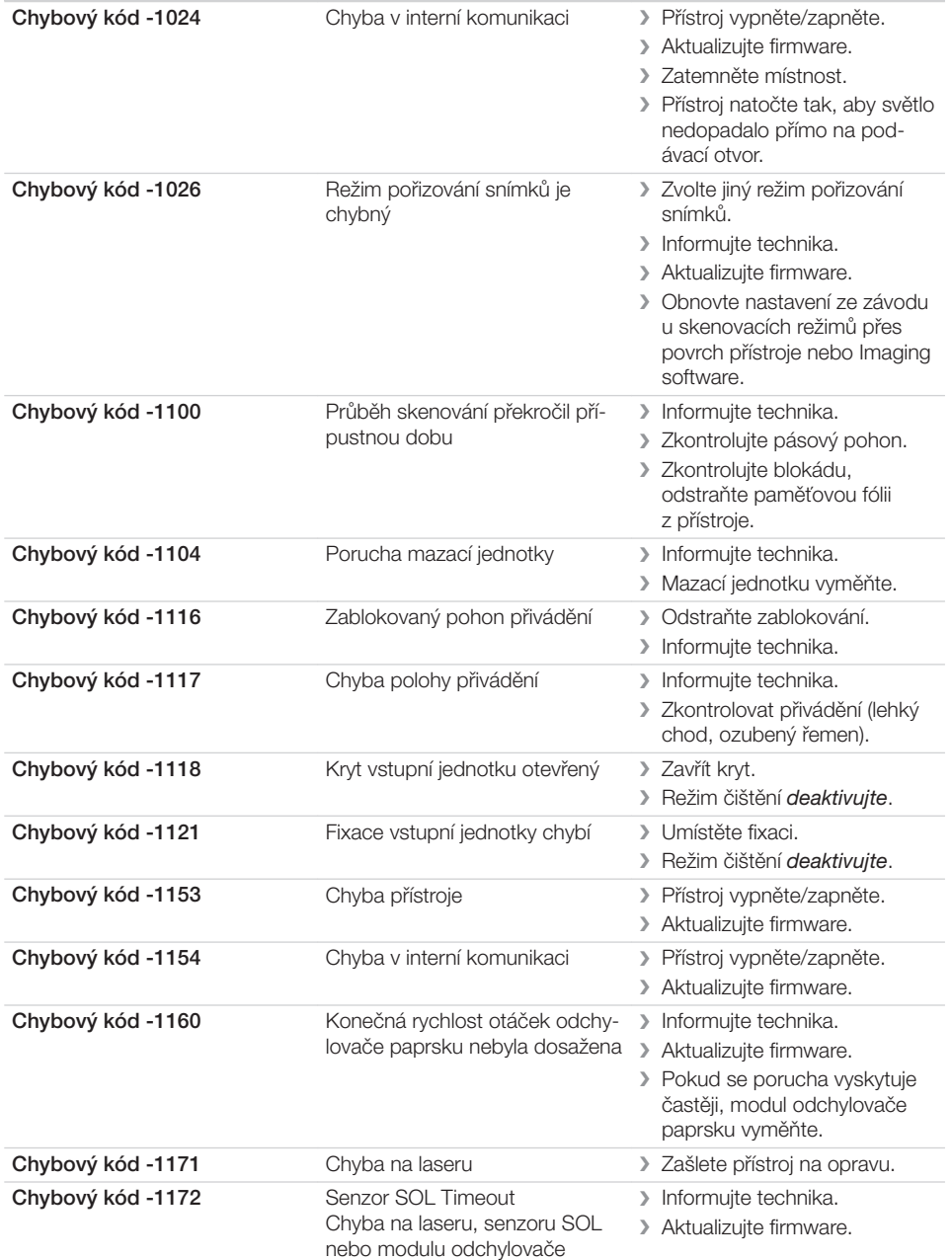

paprsku

Chyba Možná příčina Odstranění chyby

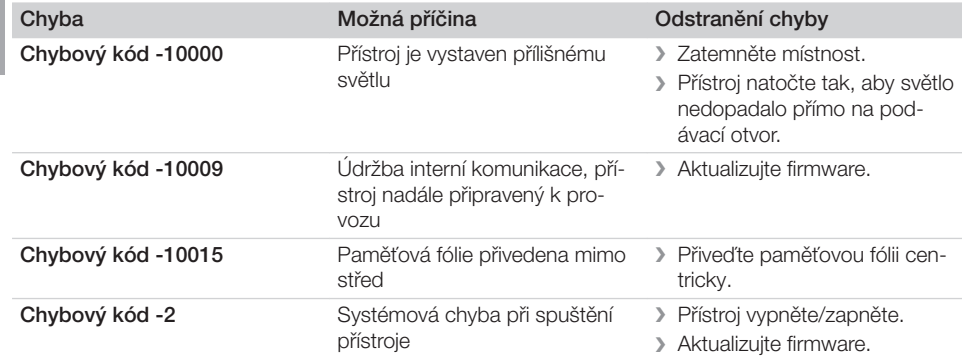

<span id="page-44-0"></span>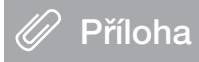

### 14 Skenovací časy

Skenovací čas je čas až do úplného snímání obrazových dat v závislosti na formátu paměťové fólie a velikosti obrazového bodu.

Čas pro obrázek převážně závisí na počítačovém systému a jeho vytížení. Časové údaje jsou přibližné údaje.

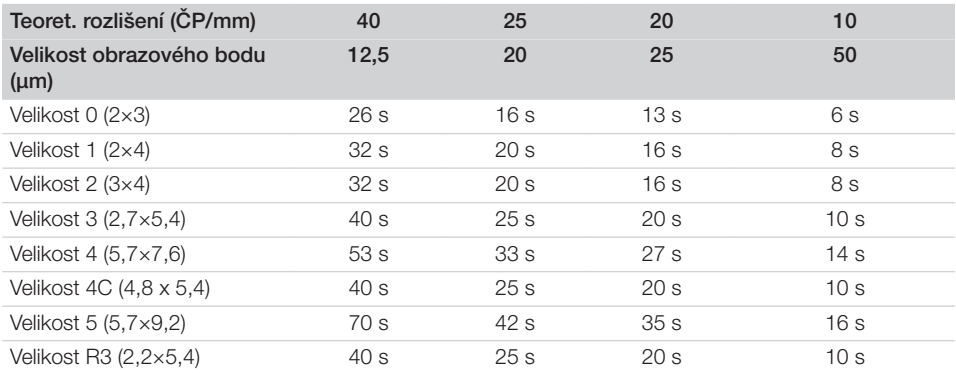

### <span id="page-45-0"></span>15 Velikosti souborů (nekomprimované)

Velikosti souborů závisí na formátu paměťové fólie a na velikosti obrazového bodu. Velikosti souborů jsou přibližné údaje, které jsou zaokrouhleny směrem nahoru.

Vhodné komprimační postupy mohou výrazně zredukovat velikost souboru beze ztrát.

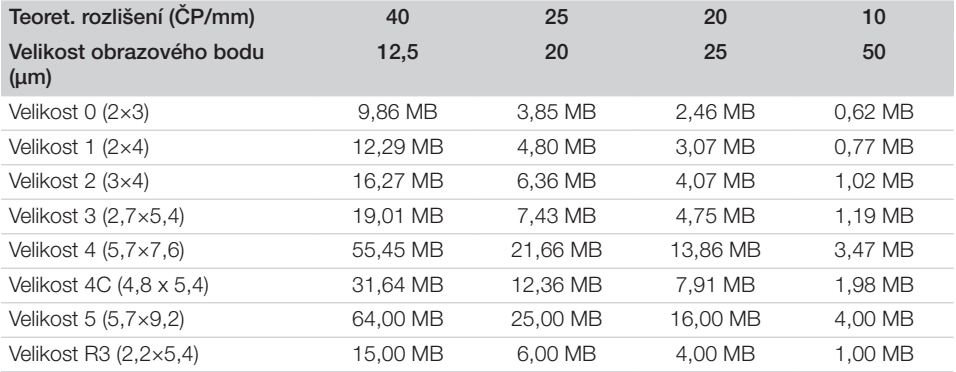

# <span id="page-46-0"></span>Kontakt

### CS

### 16 Adresy

#### 16.1 iM3 Pty ltd Australia Jižní hemisféra včetně Asie

iM3 Pty ltd Australia 21 Chaplin Drive Lane Cove NSW 2066 Austrálie  $Tel + 61 2 9420 5766$ Fax: +61 2 9420 5677 www.im3vet.com sales@im3vet.com

#### 16.2 iM3 Dental Limited

Evropa, Rusko, postsovětské státy, Spojené arabské emiráty, Severní Afrika

iM3 Dental Limitd Unit 9, Block 4, City North Business Park Stamullen, Co. Meath. Irsko Tel.: +353 16911277 www.im3vet.com support@im3dental.com

#### 16.3 iM3 Inc. USA

#### Amerika a Kanada

iM3 Inc. USA 12414 NE 95th Street Vancouver, WA 98682 USA Tel.: +1800 664 6348 Fax: +1 360 254 2940 www.im3vet.com info@im3usa.com

#### Vertreiber/Distributor:

Australia/Corporate: iM3 Pty Ltd Europe: iM3 Dental Limited USA: iM3 Inc. www.im3vet.com

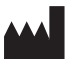

#### Hersteller / Manufacturer:

DÜRR NDT GmbH & Co. KG Division DÜRR MEDICAL Höpfigheimer Str. 22 74321 Bietigheim-Bissingen Germany Fon: +49 7142 99381-0 www.duerr-medical.de info@duerr-medical.de

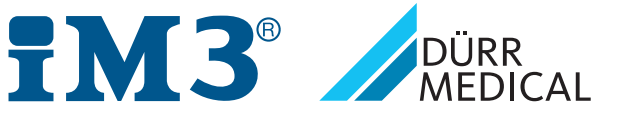